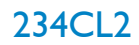

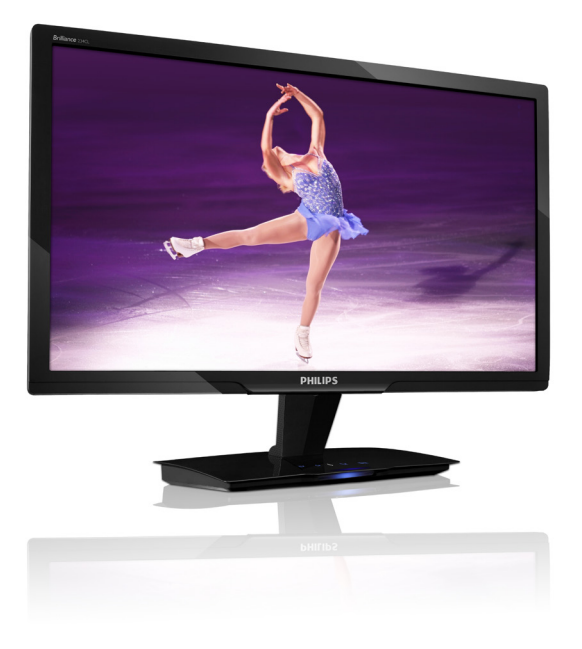

## www.philips.com/welcome

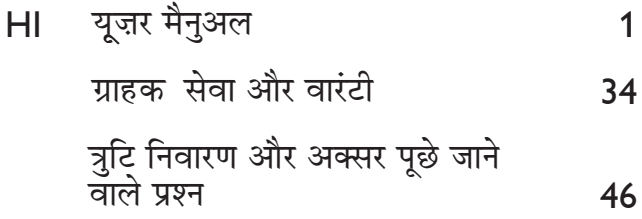

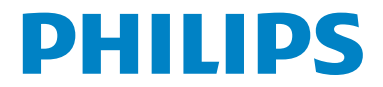

## विषय सूची

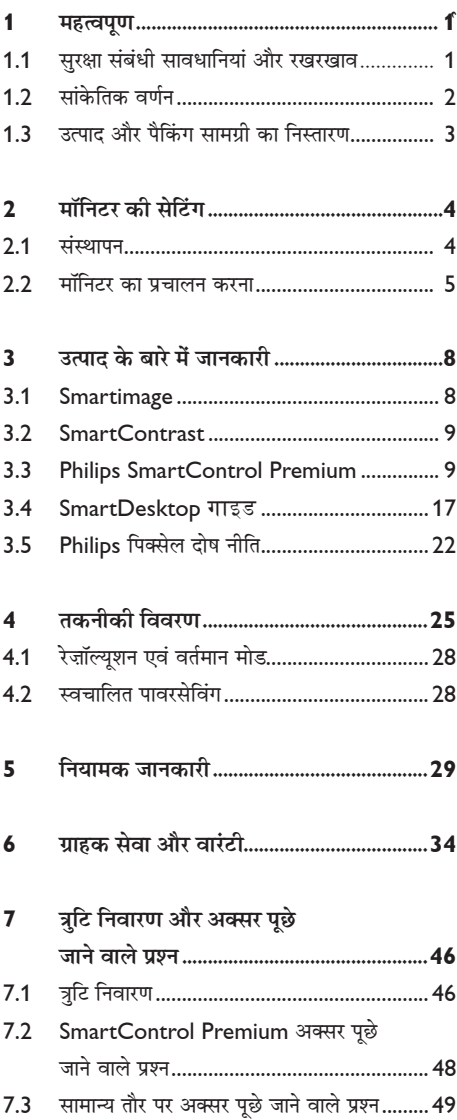

## 1. महत्वपूर्ण

यह इलेक्ट्रॉनिक उपयोगकर्ता गाइड किसी भी ऐसे व्यक्ति के लिए है जो Philips मॉनिटर का उपयोग करता है। अपने मॉनिटर का इस्तेमाल करने से पहले यह यूजर मैनुअल पढें। इसमें आपके मॉनिटर के प्रचालन के संबंध में ज़रूरी जानकारी मौजूद है।

Philips गारंटी तब लागू होती है यदि उत्पाद की देखसंभाल सही ढंग से की जाए और उसके प्रचालन संबंधी निर्देशों के अनसार उसका इस्तेमाल उसी उद्देश्य के लिए किया जाए जिसके लिए उसे बनाया गया है और मल इनवॉयस या नकद पावती पेश की जाए. जिस पर खरीदारी की तिथि. डीलर का नाम और उत्पाद का मॉडल और उत्पादन नंबर मौजद हो।

### 1.1 सरक्षा संबंधी सावधानियां और रखरखाव

### $\mathbf{\Omega}$  चेतावनी

इस अनलेखन में दिए गए नियंत्रणों, समायोजनों या प्रक्रियाओं के अलावा किन्हीं अन्य का उपयोग करने से आघात. इलेक्टिकल जोखिम और/या यांत्रिक जोखिम का संपर्क हो सकता है। अपने कंप्यूटर के मॉनिटर को कनेक्ट करते समय या उसका इस्तेमाल करते समय इन निर्देशों को पढ़ें और उनका पालन करें।

#### पचालन

- बिजली का झटका या आग लगने का खतरा !
- मॉनिटर को सीधी धृप से बचाएं और स्टोव या गर्मी के अन्य स्रोतों से दर रखें।
- किसी भी ऐसी वस्तु को हटा दें तो वायु निकास मार्गों में गिर सकती है या मॉनिटर की इलेक्टॉनिक्स को उचित रूप से ठंडा करने से रोक सकती है।
- कैबिनेट के वायु निकास मार्गों को बंद न करें।
- मॉनिटर को स्थापित करते समय, सुनिश्चित करें कि पावर प्लग और आउटलेट तक आसानी से पहंचा जा सकता हो।
- यदि पावर केबल या डीसी पावर कॉर्ड को निकालकर मॉनिटर को ऑफ कर रहे हों. तो सामान्य प्रचालन के लिए पावर केबल या DC पावर कॉर्ड को जोडते समय 6 सेकेंड तक इंतजार करें।
- कृपया हर समय Philips द्वारा दिए गए अनमोदित पावर कॉर्डों का ही इस्तेमाल करें। यदि आपकी पावर कॉर्ड गम हो जाए, तो कृपया अपने स्थानीय सेवा केंद्र से संपर्क करें। (कृपया ग्राहक सेवा उपभोक्ता सचना केंद्र पर जाएं)
- प्रचालन के दौरान मॉनिटर को अत्यधिक कंपन से बचाएं या ऐसी स्थिति में न डालें जहां जोर का आघात लगने की संभावना हो।
- प्रचालन के दौरान या परिवहन के दौरान मॉनिटर को चोट न लगने दें या गिरने न दें।

#### रखरखाव

- अपने मॉनटिर को संभावति नुकसान से बचाने के लएि, मॉनटिर पैनल पर अतुयधकि दबाव न डालें। अपने मॉनटिर को सथानांतरति करते समय इसके फुरेम को पकड़ें; मॉनटिर पैनल पर अपने हाथ या अँगुलयोिं को रखकर मॉनटिर को न उठाएं।
- यदि आप मॉनिटर का लंबे समय तक उपयोग न करने वाले हों तो उसका प्लग निकाल दें।
- यदि मॉनिटर को हल्के गीले कपडे से पोंछना हो तो उसका प्लग निकाल दें। पावर ऑफ होने पर स्क्रीन को सखे कपडे से पोंछा जा सकता है। हालांकि, मॉनिटर को साफ करने के लिए कभी भी अल्कोहल. या अमोनिया-आधारित द्रवों जैसे ऑरगेनिक सॉल्वेंट का इस्तेमाल न करें।
- सेट को आघात लगने या स्थाई क्षति होने का जोखिम कम करने के लिए, मॉनिटर को धुल, वर्षा, पानी. या अत्यधिक नमी वाले परिवेश के संपर्क में न लाएं।
- यदि मॉनिटर गीला हो जाए तो जितनी जल्दी संभव हो उसे सुखे कपडे से पोंछें।
- यदि आपके मॉनिटर में कोई बाहरी पदार्थ या पानी घुस जाए, तो कृपया तुरंत पावर ऑफ कर दें और पावर कॉर्ड को डिस्कनेक्ट कर दें। इसके बाद. बाहरी पदार्थ या पानी को निकालें. और मॉनिटर को रखरखाव केंद को भेज दें।
- मॉनिटर का भंडारण या उसका इस्तेमाल ऐसी जगहों पर न करें जहां गर्मी, सीधी धप या अत्यधिक ठंड .<br>से उसका संपर्क हो।
- अपने मॉनिटर का सर्वोत्तम प्रदर्शन बनाए रखने के लिए और लंबे समय तक उसका इस्तेमाल करने के

लिए, कृपया मॉनिटर का इस्तेमाल ऐसी जगह पर करें जहां तापमान और आर्दता निम्नलिखित रेंज में हो ।

तापमान - 0-40°C 32-95°F आर्द्रता 20-80% RH

महत्वपर्ण: जब कभी आप अपने मॉनिटर को चलता हुआ छोडकर जाएं तो कोई गतिमान स्क्रीन सेवर प्रोग्राम सक्रिय कर दें। यदि आपका मॉनिटर अपरिवर्तनीय स्थिर सामग्री प्रदर्शित कर रहा हो तो स्क्रीन को समय-समय पर रिफ्रेश करने वाला अनुप्रयोग चलाएं। स्थिर या ठहरे हुए चित्र का लंबे समय तक अबाधित प्रदर्शन करने से आपकी स्क्रीन पर बर्न इन. जिसे आफ्टर-इमेजिंग या घोस्ट इमेजिंग भी कहा जाता है. हो सकता है। "बरन-इन", "आफुटर-इमेजगि", या "घोसट इमेजगि" मॉनटिर पैनल परौदयोगकीि की एक सुपरचिति घटना है। जुयादातर मामलों में, पावर सवचि-ऑफ कर देने के बाद कछ समय में "बरन-इन" या "आफटर-इमेजगि" या "घोसट इमेजगि" धीरे-धीरे गायब हो जाएगा।

### $\mathbf{\Omega}$  चेतावनी

"बर्न-इन" या "आफ्टर-इमेज" या "घोस्ट इमेज" के गंभीर लक्षण समाप्त नहीं होंगे और उन्हें ठीक नहीं किया जा सकता। उपरोक्त क्षति आपको वारंटी में कवर नहीं की गई है।

#### मर्विस

- केसिंग कवर केवल योग्य सर्विस कर्मियों द्वारा ही खोली जानी चाहिए।
- यदि किसी दस्तावेज़ को सुधारने या समेकित करने की जरूरत हो, तो कृपया अपने स्थानीय सेवा केंद्र से संपर्क करें। (कृपया ''उपभोक्त सूचना केंद्र'' वाले अध्याय को देखें)
- परिवहन संबंधी जानकारी के लिए. कपया "तकनीकी विवरण" देखें।
- अपने मॉनिटर को कार∕ट्रंक के अंदर सीधी धूप में न रखें।

### ⊜ नोट

यदि मॉनिटर सामान्य ढंग से काम न कर रहा हो, या इस मैनअल में दिए गए प्रचालन संबंधी निर्देशों का पालन करने के बाद आप आश्वस्त न हों कि कौन– सी कार्यविधि अपनानी चाहिए तो सेवा तकनीशियन से परामर्श लें।

#### 1.2 सांकेतिक वर्णन

निम्नलिखित उपखंड इस दस्तावेज़ में इस्तेमाल किए गए सांकेतिक आचारों का वर्णन करते हैं।

### नोट. सावधानी और चेतावनी

इस पूरी गाइड में, पाठ खंडों के साथ बोल्ड या इटैलिक टाइप में छपे आइकॉन भी हो सकते हैं। इन खंडों में नोट. सावधानी या चेतावनी होती हैं। इन्हें निम्नलिखित तरीके से इस्तेमाल किया जाता है :

### ⊜ नोट

यह आइकॉन महत्वपूर्ण सूचना और सुझाव देता है जो आपके कंप्यूटर सिस्टम का बेहतर इस्तेमाल करने में मदद करते हैं।

### $\bullet$  सावधानी

यह आइकॉन ऐसी जानकारी का संकेत देता है जो बताती है कि हार्डवेयर को होने वाली संभावित क्षति या डेटा के नकसान से किस प्रकार बचें।

### ∧ चेतावनी

.<br>यह आइकॉन शारीरिक नकसान की संभावना का संकेत करता है और बताता है कि इस समस्या से कैसे बचा जा सकता है।

कुछ चेतावनी दूसरे प्रारूपों में भी आ सकती हैं और हो सकता है कि उनके साथ आइकॉन न हों। ऐसे मामलों में. संबंधित नियामक प्राधिकरण चेतावनी को विशेष रूप से प्रस्तत करना अनिवार्य बनाती है।

#### 1.3 उत्पाद और पैकिंग सामग्री का निस्तारण

#### **·¤¿ÚUæ §Üðç€ÅþU·¤Ü ¥æñÚU §Üð€ÅþUæòçÙ·¤ ©U·¤ÚU‡æ**-**WEEE**

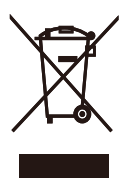

This marking on the product or on its packaging illustrates that, under European Directive 2002/96/EC governing used electrical and electronic appliances, this product may not be disposed of with normal household waste. You are responsible for disposal of this equipment through a designated waste electrical and electronic equipment collection. To determine the locations for dropping off such waste electrical and electronic, contact your local government office, the waste disposal organization that serves your household or the store at which you purchased the product.

Your new monitor contains materials that can be recycled and reused. Specialized companies can recycle your product to increase the amount of reusable materials and to minimize the amount to be disposed of.

All redundant packing material has been omitted. We have done our utmost to make the packaging easily separable into mono materials.

Please find out about the local regulations on how to dispose of your old monitor and packing from your sales representative.

#### Recycling Information for Customers

There is currently a system of recycling up and running in the European countries, such as The Netherlands, Belgium, Norway, Sweden and Denmark.

In Asia Pacific, Taiwan, the products can be taken back by Environment Protection Administration (EPA) to follow the IT product recycling management process, detail can be found in

web site www.epa.gov.tw

The monitor contains parts that could cause damage to the nature environment. Therefore, it is vital that the monitor is recycled at the end of its life cycle.

For help and service, please contact Consumers Information Center or F1rst Choice Contact Information Center in each country.

## 2. मॉनिटर की सेटिंग

### 2.1 संस्थापन

∎1 पैकेज की सामग्री

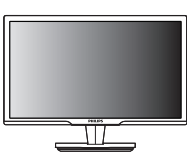

मॉनिटर

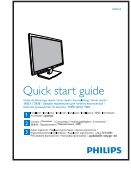

त्वरित आरंभ गाइड

VGA सिग्नल केबल (वैकल्पिक)

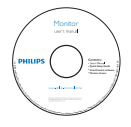

**EDFU CD** 

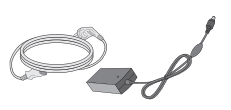

AC/DC एडैप्टर

- 2 बेस स्टैंड स्थापित करें
- 1. मॉनिटर का आगे का हिस्सा नीचे करके उसे किसी मुलायम सतह पर रखें और ध्यान दें कि स्क्रीन पर खंरोंच न आए या उसे क्षति न पहुंचे।

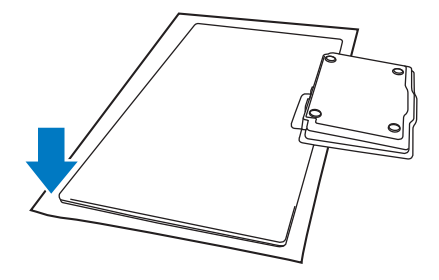

2. मॉनिटर और बेस को अपने दोनों हाथों से पकड़ें।<br> धीरे-धीरे बेस को एक निश्चित कोण तक लम्बवत रूप में झुकाते जाएं।

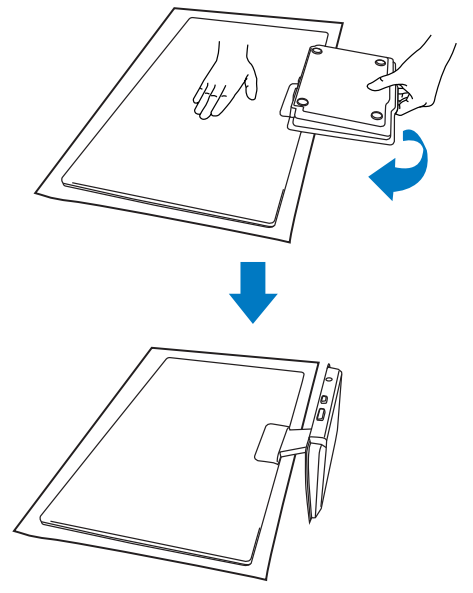

<mark>Ⅰ3</mark> अपने PC से कनेक्ट करना

### **2.2 मॉनिटर का प्रचालन करना**

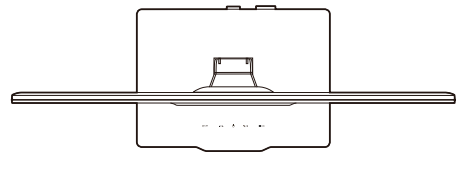

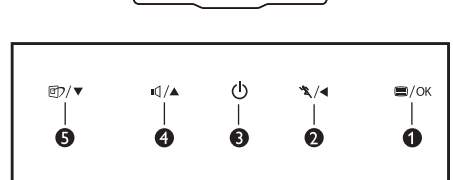

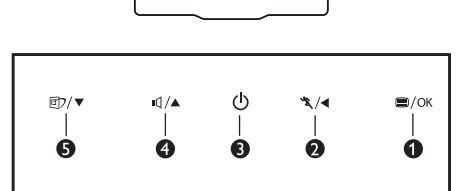

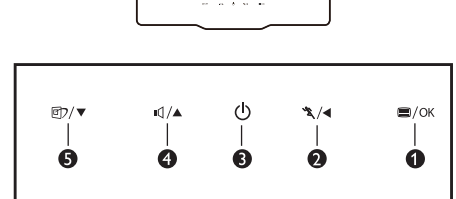

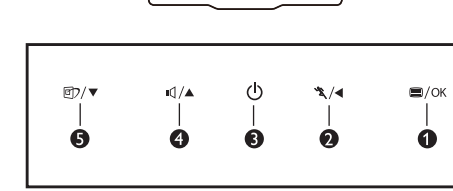

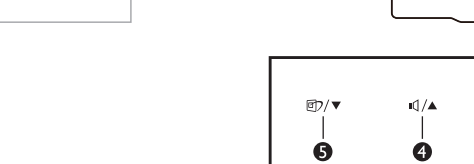

- $\bullet$  DC पावर इनपुट  $\bullet$  HDMI ऑडयोि आउटपट
	- **&** VGA इनपुट
	- HDMI इनपुट
	- $PC$  से कनेक्ट करें
	- 1. अपने कंप्यूटर को बंद कर दें और इसके पावर कॉर्ड को उसमें से निकाल दें।

 $\boxed{\circ}$ 

- 2. वीडियो कनेक्शन के लिए VGA सिग्नल केबल या अपने HDMI केबल को कनेक्ट करें।
- 3. जरूरत पड़ने पर अपने बाहरी स्टीरियो एम्प्लीफायर में HDMI ऑडियो आउटपुट को कनेक्ट करें।
- 4. अपने मॉनिटर में DC पावर इनपुट को कनेक्ट करें।
- 5. AC/DC एडाप्टर के पावर कॉर्ड को पास के एक AC पावर आउटलेट में घुसा दें।
- 6. अपने कंप्यूटर और मॉनिटर को चालू करें। यदि मॉनिटर पर चित्र दिखाई देता है तो समझ लीजिए, इन्सटॉलेशन का काम हो गया है।

**aa× सामने से देखने पर उत्पाद का वर्णन** 

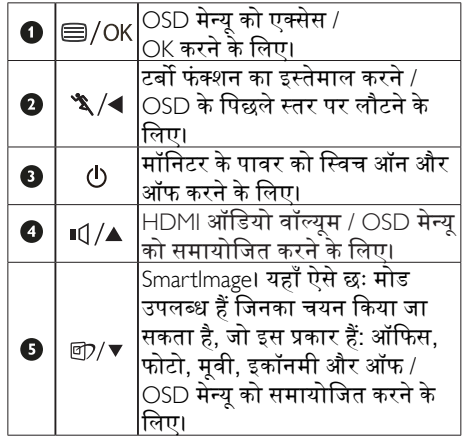

### <u>ऑन स्क्रीन डिसप्ले (OSD) क्या है</u>?

ऑन-स्क्रीन डिसप्ले(OSD) सभी Philips मॉनिटरों में पाई जाने वाली एक वशिषता है। इसके द्वारा अंतिम .<br>उपयोगकर्ता एक ऑन-स्क्रीन निर्देश विंडो के माध्यम <u>से स्क्रीन का कार्यनिष्पादन समायोजित कर सकते हैं</u> या मॉनिटर के प्रकार्य चुन सकते हैं। एक उपयोगकर्ता हितैषी ऑन स्क्रीन डिसप्ले इंटरफ़ेस नीचे दर्शाया गया है  $\ddot{\phantom{0}}$ 

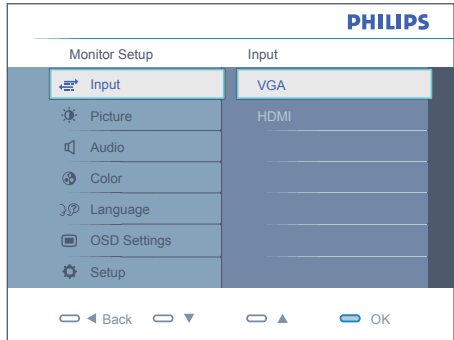

### <u>कंट्रोल कुंजियों पर बुनियादी और सरल निर्देश</u>

ऊपर दिखाए गए OSD में, यूज़र्स कर्सर को स्थानांतरित करने के लिए मॉनिटर के सामने वाले बेज़ल पर के बटनों को दबा सकते हैं, या पसंद या समायोजन की पुष्टि करने के लिए OK दबा सकते हैं।

#### **OSD** मेन्य

नीचे ऑन स्क्रीन डिसप्ले की संरचना का एक समग्र दृश्य दिया गया है। बाद में विभिन्न समायोजनों का ्<br>इस्तेमाल करने की इच्छा होने पर आप इसे संदर्भ के रूप में इस्तेमाल कर सकते हैं

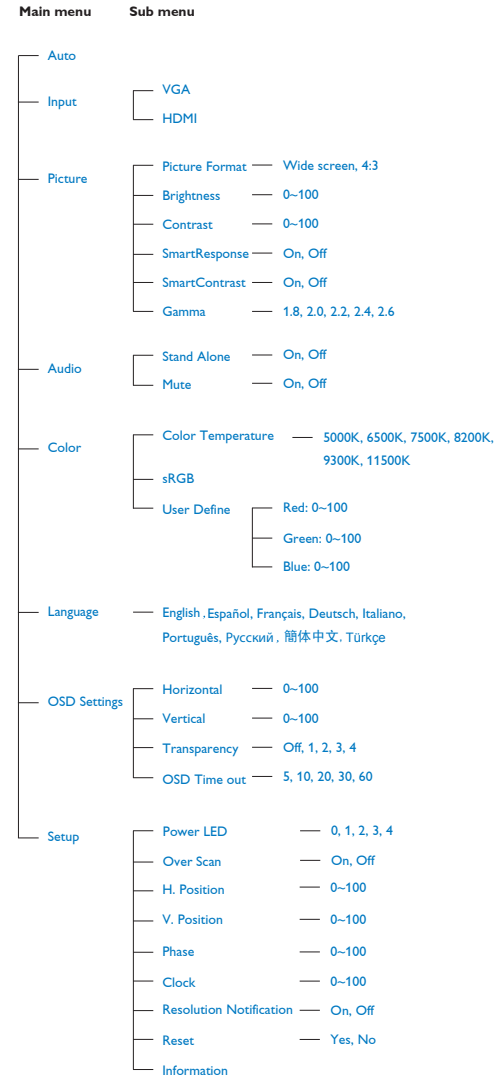

### 3 रेजॉल्यूशन अधिसूचना

यह मॉनिटर अपने मूल रेजॉल्यूशन 1600×900@60Hz पर सबसे बेहतर प्रदर्शन करने के लिए बनाया गया है। .<br>जब मॉनिटर को किसी भिन्न रेजॉल्युशन पर पावर दिया जाता है, तो स्क्रीन पर एक चेतावनी प्रदर्शित होती है : सर्**वोत्**तम परणािम प्राप्त करने के लएि 60 Hz पर<br>1920 x 1080 का प्रयोग करें।

मूल रेज़ॉल्यूशन चेतावनी का प्रदर्शन OSD (ऑन स्क्रीन .<br>डिसप्ले) मेन्यू के सेटअप से स्विच ऑफ किया जा सकता है

4 शारीरिक प्रकार्य

झुकाएं

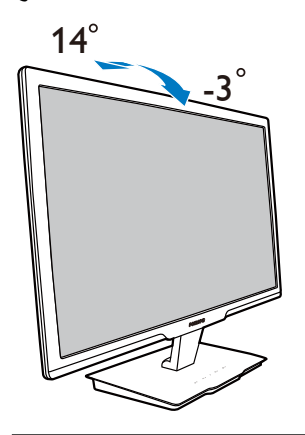

## 3. उत्पाद की बारे में जानकारी

#### 3.1 SmartImage

#### $\blacksquare$ यह क्या है?

SmartImage प्रीसेट प्रदान करता है जो रियल टाइम में ब्राइटनेस. कंटास्ट. कलर और शार्पनेस का गत्यात्मक ढंग से समायोजन करने के माध्यम से विभिन्न प्रकार की सामग्री के लिए डिसप्ले को अनुकलित करते हैं। चाहे आप पाठ अनुप्रयोगों पर काम कर रहे हों, चित्र प्रदर्शित कर रहे हों या वीडियो देख रहे हों. Philips SmartImage से मॉनिटर अत्यधिक अनुकलित कार्यनिष्पादन करता है।

#### 2 मझे इसकी ज़रूरत क्यों है?

आप एक मॉनिटर चाहते हैं जो आपके सभी पसंदीदा सामग्रियों का अनुकुलतम डिसप्ले प्रदान करे, SmartImage सॉफ्टवेयर मॉनिटर देखने के आपके अनुभव को उन्नत बनाने के लिए ब्राइटनेस, कंट्रास्ट, कलर और शार्पनेस को रियल टाइम में गत्यात्मक ढंग से समायोजित करता है।

#### 8 यह कैसे काम करता है?

SmartImage एक एक्सक्लूसिव, अग्रणी Philips प्रौद्योगिकी है जो आपकी स्क्रीन पर डिसप्ले होने वाली सामग्री का विश्लेषण करता है। आपके द्वारा चने गए एक परिदृश्य के आधार पर, दिखाई जाने वाली सामग्री को बेहतर बनाने के लिए SmartImage गत्यात्मक ढंग से चित्र के कंटास्ट. कलर सैचरेशन और शार्पनेस को उन्नत करता है - यह सब सिर्फ एक बटन दबाने से रियल टाइम होता है।

### 4 SmartImage को कैसे सक्षम करें?

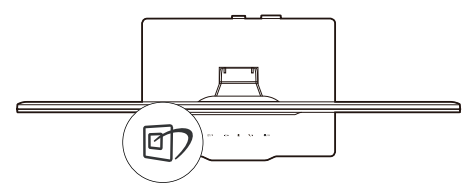

- 1. सुकुरीन डसिपुले पर SmartImage लॉंच करने के लोऐ $\Box$ दबाएं।
- 2. ऑफसि, फोटो, मूवी, गेम, इकॉनमी, ऑफ के बीच टॉगल करने के लऐि **ඕ7** दबाते रहें।
- 3. SmartImage ऑन स्क्रीन डिसप्ले 5 सेकंड

तक स्क्रीन पर रहेगा या आप पृष्टि करने के लिए ''ओके'' पर क्लिक कर सकते हैं।

4. यदि SmartImage सक्षम हो, तो sRGB स्कीम स्वत: अक्षम हो जाती है।sRGB का इस्तेमाल करने के लिए ज़रूरी है कि आप अपने मॉनिटर के सामने के बेज़ेल के छिं बटन से SmartImage को अक्षम करें।

नीचे स्क्रॉल करने के लिए [1] कुंजी का उपयोग करने के लिए अलावा, आप चुनने के लिए ▼ ▲ बटनों को भी दबा सकते हैं और चयन की पुष्टि करने के लिए और SmartImage OSD को बंद करने के लिए "ओके" दबा सकते हैं।

तीन मोड चुनें जा सकते हैं : ऑफसि, फोटो, मूवी, गेम, इकॉनमी. और ऑफ।

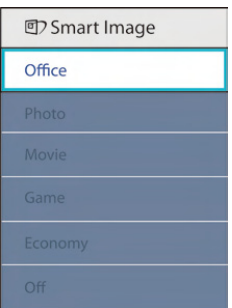

- ऑफिस: पठनीयता को बढ़ाने और आँखों पर पड़ने वाले ज़ोर को कम करने के लिए पाठ को बड़ा करता है और चमक को कम करता है। यह मोड आपकी पठनीयता और उत्पादकता को काफी बढा देता है जब आप स्प्रेडशीट. PDF फ़ाइल. स्कैन किए गए लेख या अन्य सामान्य ऑफिस एप्लीकेशनों के साथ काम कर रहे होते हैं।
- फोटो: यह प्रोफाइल रंग संतुप्ति, गत्यात्मक कंटास्ट और तीक्ष्णता वृद्धि को एक साथ मिलाकर फोटो और अन्य छवियों को जीवंत रंगों में उत्कष्ट स्पष्टता के साथ प्रदर्शित करता है।
- मवी: अतयधकि चमकीलापन, गहरी रंग संतुपत्त, गतयातमक कंटरासट और रेज़र जैसी तीकृषणता सरुवशरेषुठ वीडयोि पुरदरुशन के लऐि एक गतयातमक पराकृतकि मुलयों को बनाए रखते हुए असपषट कषेतरों के रंग को

विकृत किए बिना आपके वीडियो के अस्पष्ट क्षेत्रों के हर विवरण को प्रदर्शित करती है।

- **गेम** : अनक्रिया के सर्वोत्तम समय के लिए ओवरडाइव सर्किट को ऑन करता है. स्क्रीन पर तेज गति से चलने वाली चीजों के ऊबड-खाबड किनारों को कम करता है, चमकदार और धुंधले परिदश्य के लिए कंटास्ट अनपात को बेहतर बनाता है. यह प्रोफ़ाइल गेम खेलने वालों को सर्वोत्तम गेमिंग अनुभव प्रदान करता है।
- • इकॉनमी: इस प्रोफाइल के तहत, प्रतिदिन के केवल सही प्रदर्शन के लिए चमक, कंटास्ट को समायोजित किया जाता है और बैकलाइटिंग को बेहतर बनाया जाता है
- आँफ़: SmartImage द्वारा कोई अनुकूलन नहीं।

#### **3.2 SmartContrast**

#### ■ **बह क्या है?**

यह ऐसी अद्वितीय प्रौद्योगिकी है जो अधिक साफ़, मजेदार और चमकदार छवि प्रदान करने के लिए बैकलाइटिंग को बढ़ाकर या अस्पष्ट पृष्ठभूमि वाली छवियों के स्पष्ट प्रदर्शन के लिए बैकलाइटिंग को कम करके, अधिकतम दृश्य स्पष्टता और देखने का आनंद प्रदान करने के लिए गत्यात्मक रूप से प्रदर्शित सामग्रियों का विश्लेषण करती है और स्वचालित रूप से मॉनिटर के कंट्रास्ट अनुपात को अनुकूल बनाती है।

#### **2** मुझे इसकी ज़रूरत क्यों है?

आप हर प्रकार की सामग्री के लिए सर्वोत्तम विज़ुअल स्पष्टता और देखने की सुविधा चाहते हैं। SmartContrast कंटास्ट को गत्यात्मक ढंग से नियंत्रित करता है और स्पष्ट. तीक्ष्ण. चमकदार गेमिंग और वीडियो छवियों के लिए बैकलाइटिंग को समायोजित करता है या ऑफिस के काम के लिए स्पष्ट. पठनीय टेक्स्ट प्रदर्शित करता है। आपके मॉनिटर की पावर की खपत कम करके. आप ऊर्जा के व्यय में बचत करते हैं और अपने मॉनिटर का जीवन बढाते हैं।

#### <mark>8</mark> यह कैसे काम करता है?

जब आप SmartContrast को सक्रिय करते हैं, तो यह

रंगों का समायोजन करने के लिए और बैकलाइट क<mark>ी</mark> तीव्रता को नियंत्रित करने के लिए आपके द्वारा रियल टाइम में प्रदर्शित की जा रही सामग्री का विश्लेषण करता है। वीडियो देखते समय या गेम खेलते समय यह प्रकार्य कंटास्ट में गत्यामक उन्नति करता है जिससे मनोरंजन का शानदार अनुभव प्राप्त होता है।

#### **3.3 Philips SmartControl Premium**

Phillips के नए SmartControl Premium सॉफ़्टवेयर के द्वारा आप इस्तेमाल में आसान एक ऑनस्क्रीन ग्राफ़िक इंटरफ़ेस के माध्यम से अपने मॉनिटर को नियंत्रित कर सकते हैं। जटिल समायोजन अतीत की बात है क्योंकि यह यज़र फ्रेंडली सॉफ्टवेयर आपको रिजॉल्यूशन को बेहतर बनाने, कलर कैलिब्रेशन, क्लॉक/फ़ेज़ समायोजन, आरजीबी व्हाइट प्वाइंट समायोजन, आदि करने में आपका मार्गदर्शन करता है।

तेज़ प्रसंस्करण और अनुक्रिया के लिए बुनियादी कलन विधि में नवीनतम प्रौद्योगिकी से युक्त, Windows 7 के उपयुक्त यह आकर्षक, एनिमेटेड, आइकॉन आधारित सॉफ़्टवेयर Phillips मॉनिटरों के साथ आपके अनुभव को बेहतर बनाने के लिए तैयार है !

#### **a** संस्थापन

- निर्देशों का पालन करें और संस्थापन पूरा करें।
- संस्थापन पूरा होने के बाद आप लांच कर सकते है ।
- यदि आप बाद में लांच करना चाहते हैं, तो आप या तो डेस्कटॉप या टूलबार पर दिए गए शॉर्टकट पर क्लिक कर सकते हैं।

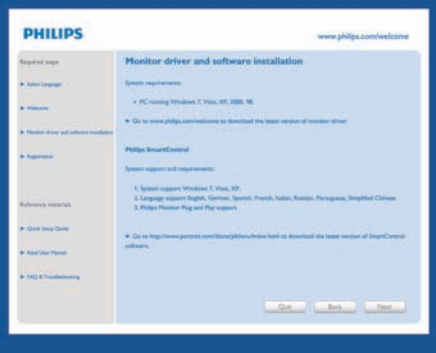

### पहले विजार्ड को लांच करें

- SmartControl Premium की स्थापना के बाद पहली बार प्रथम लांच के लिए यह अपने-आप विजार्ड में जाएगा।
- यह विजार्ड आपको समायोजन के जरिए मॉनिटर के कार्यनिष्पादन के लिए एक-एक कदम करके आपका मार्गदर्शन करेगा।
- आप बाद में भी विज़ार्ड को शुरू करने के लिए प्लग-इन मेन्य में जा सकते हैं।
- आप विजार्ड के बिना स्टैंडर्ड पेन के द्वारा और अधिक विकल्पों को समायोजित कर सकते हैं।

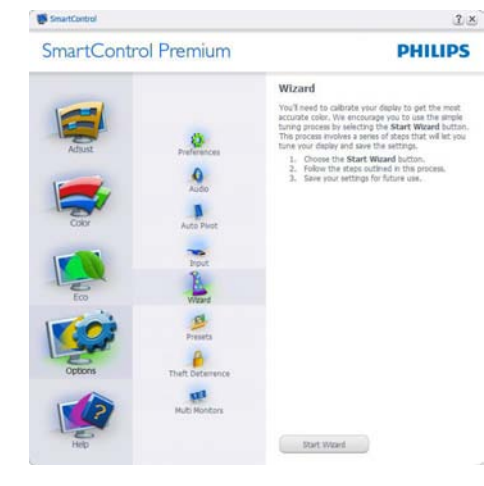

### 2 स्टैंडर्ड पेन से आरंभ करें:

### मेन्यू समायोजित करें:

- समायोजन मेन्यु के द्वारा आप ब्राइटनेस, कंट्रास्ट, फ़ोकस. स्थिति और रेज़ॉल्यशन का समायोजन कर सकते हैं।
- आप निर्देशों का पालन करते हुए समायोजन कर सकते हैं।
- यदि आप संस्थापन रह करना चाहते हैं तो रह करें उपयोगकर्ता को चेतावनी देता है।

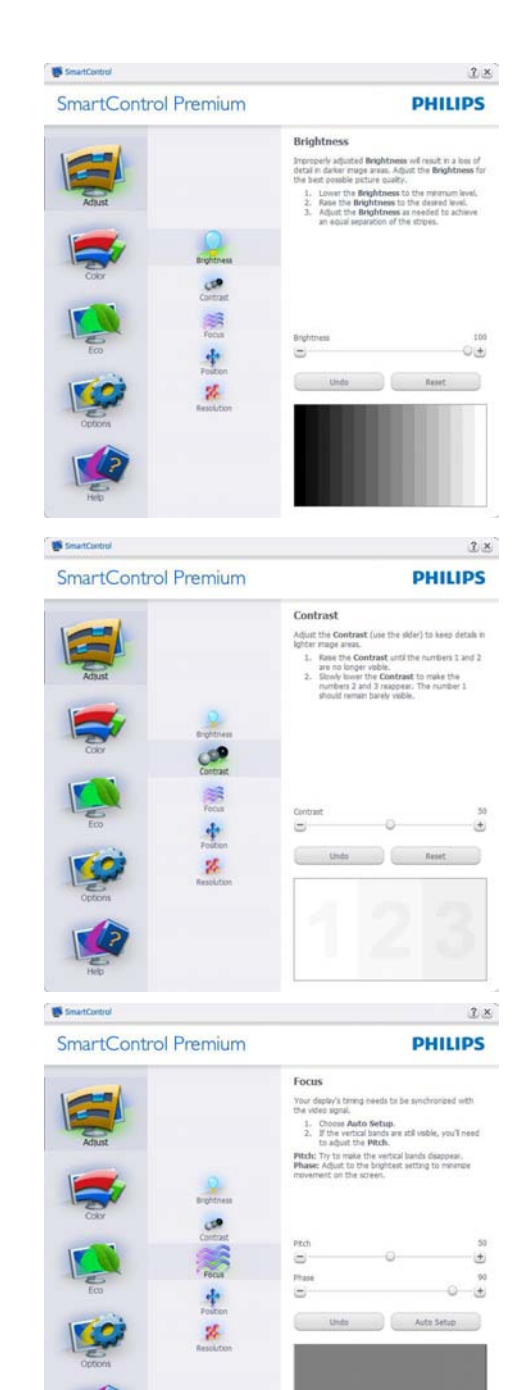

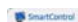

#### SmartControl Premium

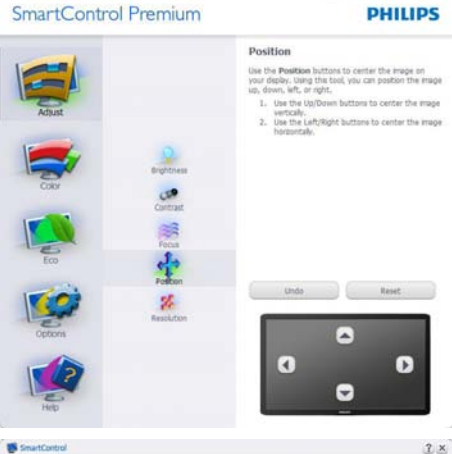

 $2x$ 

#### SmartControl Premium

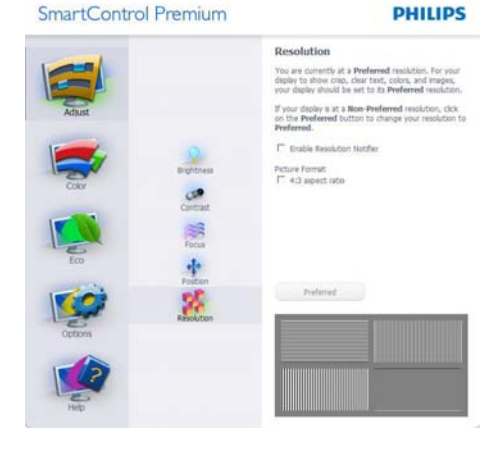

### कलर मेन्यूः

- कलर मेन्यू आपको आरजीबी, ब्लैक लेवेल, व्हाइट प्वाइंट, कलर कैलीब्रेशन, और SmartImage (कृपया SmartImage अनुभाग देखे) को समायोजित करने को अनुमति देता है।
- आप निर्देशों का पालन करते हुए समायोजन कर  $\ddot{\phantom{0}}$ सकते हैं।
- अपने इनपुट पर आधारित उप-मेन्यू आइटमों के  $\bullet$ लिए निम्नलिखित तालिका देखें।
- कलर कैलीबेशन का उटाहरण

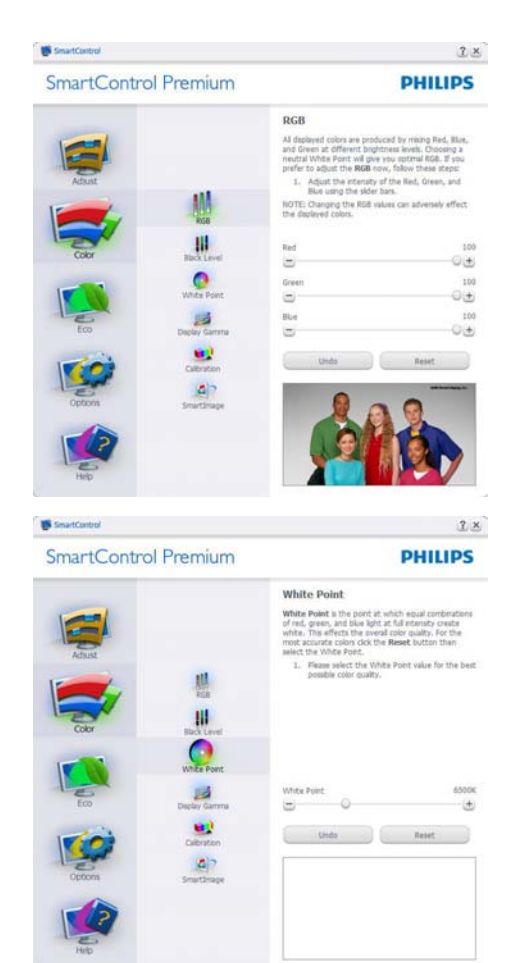

**SmartControl Premium** 

#### Display Gamma

 $2 ×$ 

**PHILIPS** 

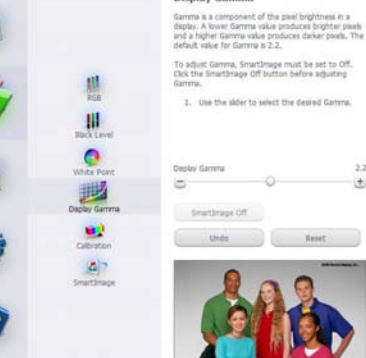

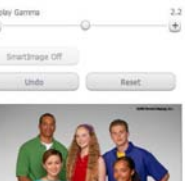

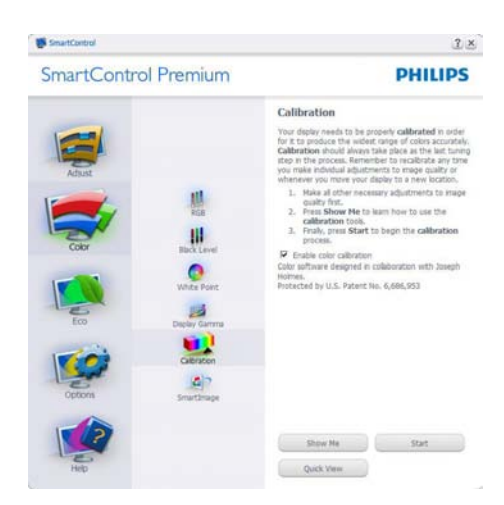

- 1. ''शो मी'' कलर कैलीब्रेशन शिक्षण की शुरुआत करता है।
- 2. स्टार्ट 6 चरण वाले कलर कैलीब्रेशन क्रम की शरुआत करता है।
- 3. क्विक व्यू पहले/बाद की छवियों को लोड करता है ।
- 4. कलर होम पेन पर वापस जाने के लिए. रह करें बटन पर क्लिक करें।
- 5. इनेबल कलर कैलिब्रेशन डिफ़ॉल्ट तौर पर ऑन रहता है।
- 6. कैलिब्रेशन स्क्रीन पर पेटेंट सूचना होनी चाहिए।

### पहला कलर कैलीबेशन स्कीन:

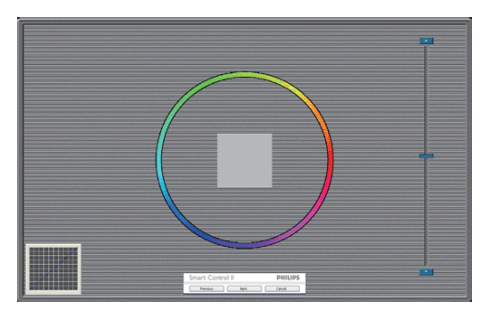

- पिछला बटन दुसरे कलर स्क्रीन के प्रदर्शित होने तक अक्षम रहता है।
- इसके बाद आने वाले लक्ष्य (6-लक्ष्य) पर जाता है ।
- अंतिम अगली फ़ाइल में जाता है > पेन को प्रीसेट करता है।
- रद्द करें युआई को बंद कर देता है और प्लग-इन पष्ठ पर वापस चला जाता है।

#### **SmartImage**

सामग्री के आधार पर बेहतर डिसप्ले सेटिंग के लिए यज़र को सेटिंग बदलने की अनुमति देता है।

एंटरटेनमेंट के स्थापित हो जाने के बाद. SmartContrast और SmartResponse सक्षम हो जाते हैं।

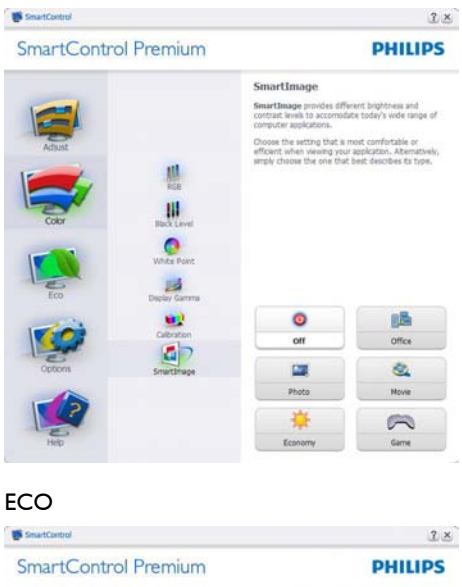

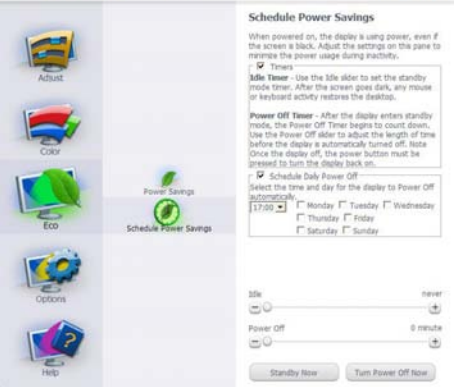

थेफ्ट डिटरेन्स पेन केवल तभी सक्रिय होगा जब थेफ्ट डिटरेन्स मोड को ड्रॉपडाउन प्लग-इन्स मेन्यू से चुना जा रहा होगा।

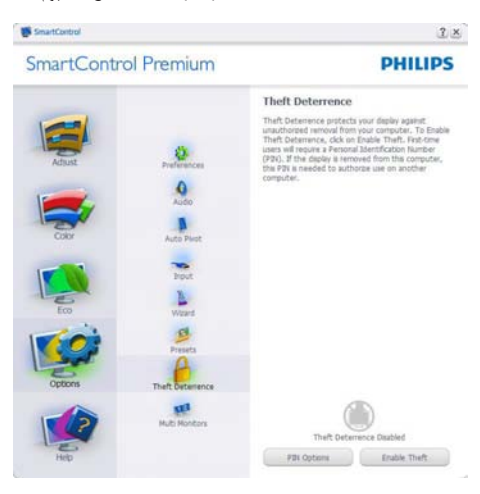

थेफ्ट डिटरेन्स को सक्षम बनाने के लिए, ईनेबल थेफ्ट डिटरेन्स मोड बटन को क्लिक करने पर निम्नलिखित स्क्रीन प्रकट होते हैं:

- यूज़र के वल 4 से 9 अंकों की संख्या के बीच ही PIN दर्ज कर सकता है।
- PIN दर्ज करने के बाद, एक्सेप्ट बटन यूज़र को अगले पृष्ठ के पॉप-अप डायलॉग बॉक्स तक ले जाता है।
- कम से कम 5 मिनट तक का समय निर्धारित रहता है। डिफ़ॉल्ट तौर पर स्लाइडर 5 तक
- निर्धारित रहता है।<br>थेफ्ट डटिरेन्स मोड में जाने के लएि डसिप्ले को एक अलग होस्ट से संलग्न करने की जरूरत नहीं

है।

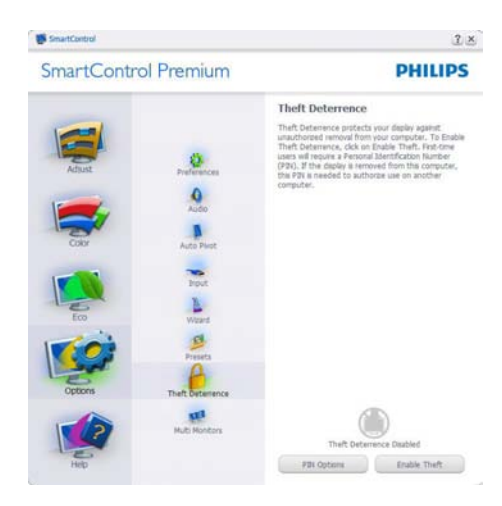

PIN का निर्माण करने के बाद, थेफ्ट डिटरेन्स पेन थेफ्ट डिटरेन्स इनेबल्ड दर्शाएगा और PIN ऑप्शंस बटन प्रदान करेगा:

- थेफ्ट डिटरेन्स इनेबल्ड प्रदर्शित होता है।
- डिसेबल थेफ्ट डिटरेन्स मोड अगले पृष्ठ पर पेन स्क्रीन को खोलता है।
- के वल यूज़र द्वारा PIN का निर्माण होने के बाद ही उपलब्ध PIN ऑप्शंस बटन सुरक्षित PIN वेबसाइट खोलता है।

**विकल्प>प्राथमिकताएं** - तभी सक्रिय होंगे जब प्राथमिकताओं को डाप-डाउन विकल्प मेन्य से चुना जा रहा होगा।

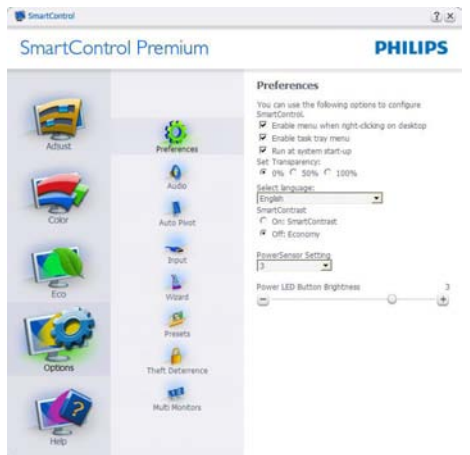

- डीडीसी/सीआई सक्षम किसी असमर्थित डिसप्ले पर, केवल सहायता और विकल्प टैब मौजूद होते हैं ।
- वर्तमान प्राथमिकता सेटिंग्स प्रदर्शित करता है।
- डेस्कटॉप पर कंटेक्स्ट मेन्यु सक्षम करें डिफ़ॉल्ट तौर पर चेक्ड (ऑन) होता है। कंटेक्स्ट मेन्य सक्षम करें डेस्कटॉप के राइट-क्लिक कंटेक्स्ट मेन्य में मौजूदा चुनें और ट्यून डिसप्ले के SmartControl Premium चयनों को प्रदर्शित करता है। अक्षम SmartControl Premium को राइट-क्लिक कंटेक्स्ट मेन्यू से हटा देता है।
- टास्क टे आइटम सक्षम करें डिफ़ॉल्ट तौर पर चेक्ड (ऑन) होता है। कंटेक्स्ट मेन्यु सक्षम करें SmartControl Premium के लिए टास्क ट्रे मेन्यु प्रदर्शित करता है। टास्क टे़ आइकॉन पर राइट क्लिक करने से सहायता. तकनीकी समर्थन. अपग्रेड की जांच करें. के बारे में. और बाहर निकलें प्रदर्शित होता है। जब टास्क टे़ मेन्यू सक्षम करें अक्षम होता है, तो टास्क टे़ आइटम बाहर निकलें दिखाएगा।
- स्टार्टअप पर चलाएं डिफॉल्ट तौर पर चेक्ड (ऑन) होता है। अक्षम होने पर, SmartControl Premium शुरु होने पर लांच नहीं होगा। SmartControl Premium को लांच करने का एकमात्र तरीका या तो डेस्कटॉप के शॉर्टकट से या प्रोग्राम फाइल के द्वारा है। इस बॉक्स के अनचेक्ड (अक्षम) होने पर स्टार्टअप पर चलाने के लिए पहले से किया गया कोई भी प्रीसेट लोड नहीं होगा।
- पारदर्शिता मोड (Windows 7.Vista, XP) सक्षम करें। डिफॉल्ट 0% अपारदर्शी होता है।

विकल्प>इनपट-तभी सक्रिय होगा जब डाप-डाउन विकल्प मेन्यु से इनपुट चुना गया हो। डीडीसी/ सीआई सक्षम असमर्थित डिसप्ले पर. केवल सहायता और विकल्प टैब उपलब्ध होते हैं। अन्य सभी SmartControl Premium टैब उपलब्ध नहीं होते।

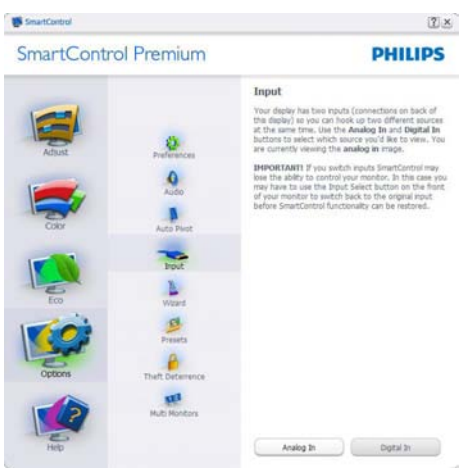

- स्रोत निर्देशित करनेवाला पेन और मौजूदा इनपुट स्रोत सेटिंग प्रदर्शित करें।
- एकल इनपट वाले डिसप्ले पर, यह पेन दिखायी नहीं देगा।

विकल्प>ऑडियो - तभी सक्रिय होगा जब डाप-डाउन विकल्प मेन्य से वॉल्यम को चना जा रहा होगा।

डीडीसी/सीआई सक्षम असमर्थित डिसप्ले पर. केवल सहायता और विकल्प टैब उपलब्ध होते हैं।

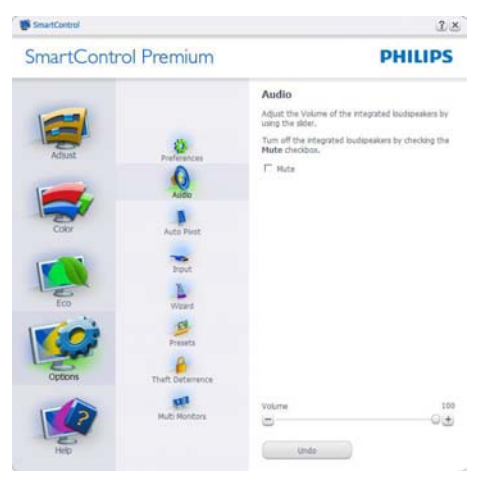

### ऑपशन>ऑटो पाइवोट

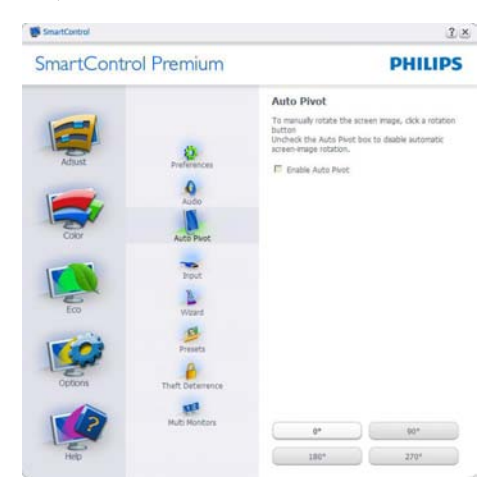

सहायता>युज़र मैनअल - तभी सक्रिय होंगे जब ड़ाप-डाउन सहायता मेन्यु से युज़र मैनुअल को चुना जा रहा होगा। डीडीसी/सोआई सक्षम किसी असमर्थित डिसप्ले पर, केवल सहायता और विकल्प टैब मौजद होते हैं।

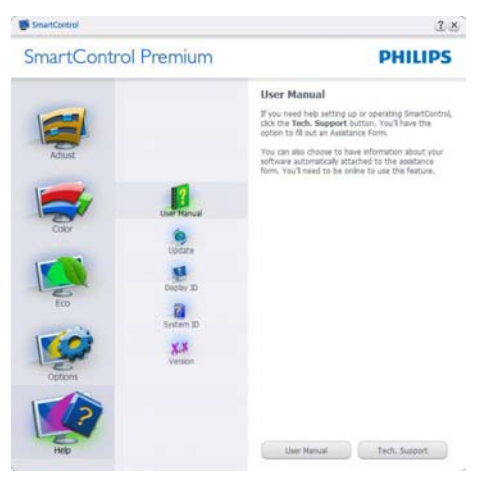

सहायता>वर्जन - तभी सक्रिय होगा जब डाप-डाउन सहायता मेन्य से वर्जन को चना जा रहा होगा। डीडीसी/ ्<br>सोआई सक्षम किसी असमर्थित डिसप्ले पर, केवल सहायता और विकल्प टैब मौजूद होते हैं।

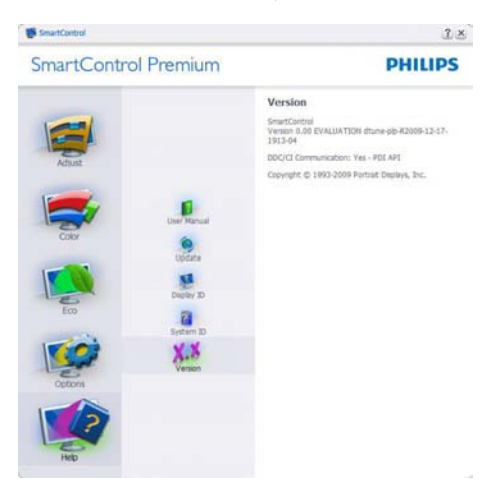

### कंटेक्स्ट सेंसिटिव मेन्य

कंटेक्स्ट सेंसिटिव मेन्यू डिफॉल्ट तौर पर सक्षम होता है। यदि विकल्प>प्राथमिकताएं पेन में कंटेक्स्ट मेन्य सक्षम करें चेक किया गया हो. तो यह मेन्य दिखाई देगा।

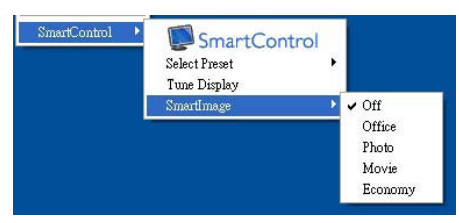

कंटेक्स्ट मेन्य में चार प्रविष्टियां होती है:

- SmartControl Premium जब चुना गया होता है तो के बारे में स्क्रीन प्रदर्शित होता है।
- प्रीसेट चनें तात्कालिक उपयोग के लिए सहेजे गए प्रीसेट्स का श्रेणीबद्ध मेन्य प्रदान करता है। एक सही का निशान चुने गये वर्तमान प्रीसेट दिखाता है। फैकोटी प्रीसेट डाप-डाउन मेन्यु से भी लाया जा सकता है।
- डिसप्ले ट्यून करें SmartControl Premium नियंत्रण पैनल को खोलता है।
- SmartImage मौजूदा सेटगिस, ऑफसि, फोटो, मूवी, गेम, इकॉनमी, ऑफ की जांच करें।

### टास्क ट्रे मेन्यू सक्षम किया गया

टास्क ट्रे मेन्यू को टास्क ट्रे से SmartControl Premium आइकॉन पर क्लिक करके प्रदर्शित किया जा सकता है। लेफ्ट क्लिक अनुप्रयोग को लांच कर देगा।

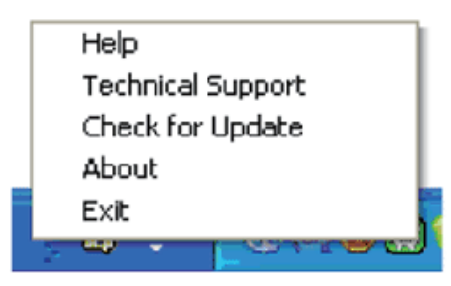

टास्क टे में पांच प्रविष्टियां होती हैं:

- सहायता यूजर मैनुअल फाइल तक पहुंच: डिफॉल्ट ब्राउजर विंडो का इस्तेमाल करते हुए यज़र मैनअल फाइल को खोलें।
- तकनीको समर्थन तकनीको समर्थन पष्ठ प्रदर्शित करता है।
- अपडेट की जांच करें उपयोगकर्ता को पीडीआई लैंडिंग पर ले जाता है और उपयोगकर्ता के वर्जन की नवीनतम उपलब्ध संस्करण से तुलना करता है।
- के बारे में विस्तृत संदर्भ सूचना प्रदर्शित करता है: उत्पाद का वर्जन. जारी की गई सचना. और उत्पाद का नाम।
- बाहर निकलें Close SmartControl Premium बंद करें। SmartControl को चलाने के लिए Lite को फिर से चलाने के लिए या तो प्रोग्राम मेन्यू से SmartControl Premium चुनें, डेस्कटॉप PC आड़कॉन पर डबल-क्लिक करें या सिस्टम रिस्टार्ट कों।

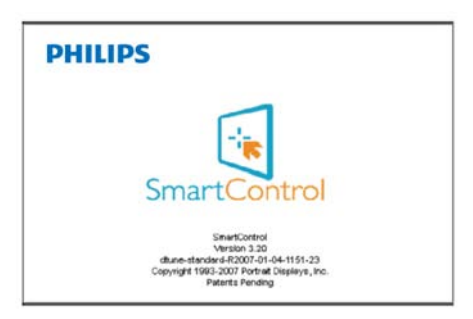

## टास्क टे मेन्य अक्षम किया गया

जब प्राथमिकता फोल्डर में टास्क टे अक्षम होता .<br>है. तो केवल बाहर निकलें चयन उपलब्ध होता है। SmartControl Premium को टास्ट टे से पूरी तरह हटाने के लिए. विकल्प >प्राथमिकताएं में स्टार्टअप पर चलाएं अक्षम करें।

#### 3.4 SmartDesktop गाइड

#### 1 SmartDesktop

SmartDesktop, SmartControl प्रीमियम में रहता है। SmartControl Premium को इन्सटॉल करें और ऑप्शंस से SmartDesktop का चयन करें।

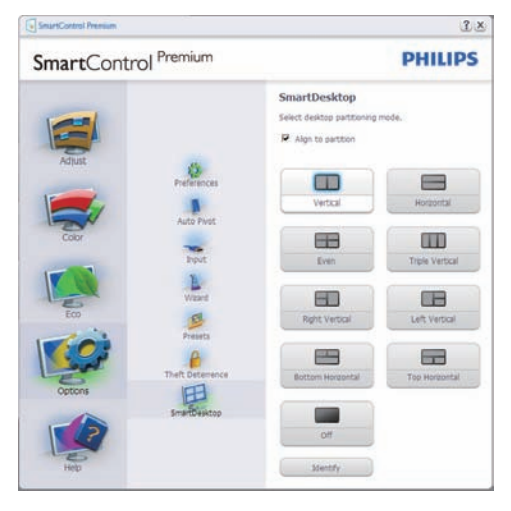

- • विभाजन को संरेखित करें चेक बॉक्स विंडो के लिए स्वचालित संरेखण को सक्षम बनाएगा जब इसे निर्धारित विभाजन में डैग किया जाता है।
- • आइकन पर क्लिक करे वांछित विभाजन का चयन करें। यह विभाजन डेस्कटॉप में लागू हो जाएगा और आइकन हाइलाइट हो जाएगा।
- • पहचानें ग्रिड को देखने का एक त्वरित तरीका प्रदान करता है।

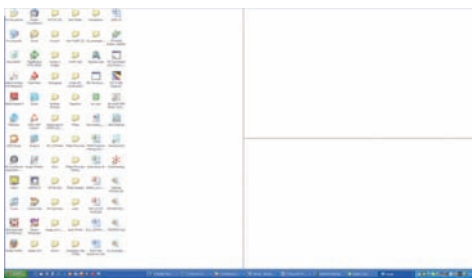

.

### $\overline{\phantom{a}2\phantom{a}}$  डैग और डॉप विंडोज

जब विभाजन का विन्यास हो जाता है और विभाजन को संरेखित करें का चयन हो जाता है तो एक विंडो को डैग करके उस क्षेत्र में ले जाया जा सकता है जहां यह अपने आप संरेखित हो जाएगा। उस क्षेत्र के भीतर विंडो और माउस कर्सर के रहने पर वह क्षेत्र को हाइलाइट हो जाएगा।

### $\bigoplus$   $\frac{1}{2}$

विंडो को डैग करने पर यदि क्षेत्र का आउटलाइन दिखाई न दें तो "डैग करते समय विंडोज सामग्रियों को दिखाएं" अक्षम हो जाता है। सक्षम करने के लिए:

- 1. कंटोल पैनल में सिस्टम पर क्लिक करें।
- 2. एडवांस्ड सिस्टम सेटिंग्स पर क्लिक करें (विस्टा और Win7 OS के लिए, यह बाएं साइडबार पर स्थित होता है)
- 3. परफ़ॉर्मेंस सेक्शन में सेटिंग्स पर क्लिक करें।
- 4. डै़ग करते समय शो विंडो कंटेंट्स के चेक बॉक्स को क्लिक करें और OK पर क्लिक करें।

अन्य वैकल्पिक पथ:

#### विस्टा

कंटोल पैनल > पर्सनलाइजेशन > विंडो कलर एण्ड अपीयरेंस > "ओपन क्लासिक अपीयरेंस प्रोपर्टीज फॉर मोर कलर ऑप्शंस" पर क्लिक करें > "इफेक्टस" बटन पर क्लिक करें > डैग करते समय शो विंडो कंटेंट<mark>स</mark> चेक बॉक्स को क्लिक करें

### XP:

डिसप्ले प्रोपर्टीज > अपीयरेंस > इफेक्टस...> डैग करते समय शो विंडो कंटेंट्स चेक बॉक्स को क्लिक करें

Win 7: कोई अन्य वैकल्पिक पथ उपलब्ध नहीं है।.

टाइटल बार ऑप्शंस

सक्रिय विंडो के टाइटल बार से डेस्कटॉप विभाजन को एक्सेस किया जा सकता है। यह डेस्कटॉप को प्रबंधित करने के साथ-साथ डैग और ड्रॉप किए बिना ही किसी भी विभाजित भाग में किसी भी विंडो को भेजने का एक त्वरित और आसान तरीका प्रदान करता है। ड्रॉप डाउन मेन्यू को एक्सेस करने के लिए सक्रिय विंडो के टाइटल बार में कर्सर को ले जाएं।

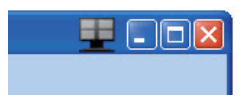

राइट क्लिक मेन्यू

ड्रॉप डाउन मेन्यू को देखने के लिए डेस्कटॉप विभाजन आइकन पर राइट क्लिक करें।

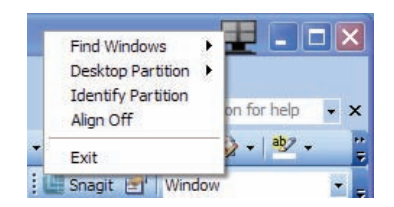

1. विंडोज ढूंढें - कुछ मामलों में ऐसा भी हो सकता है कि यूज़र ने एक ही विभाजन में एक से अधिक विंडोज भेज दिया हो। विंडोज ढूंढें सभी खुले विंडोज को दिखाएंगा और चुने गए विंडो को सामने ले जाएगा।

2. डेस्कटॉप विभाजन - डेस्कटॉप विभाजन चुने गए मौजूदा विभाजन को दिखाता है और यूज़र को ड्रॉप डाउन में दिखाए गए विभाजनों में से किसी भी विभाजन को तुरंत बदलने की अनुमति देता है।

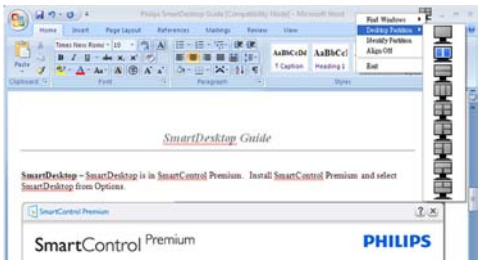

### **ੳ** नोट

यदि एक से अधिक डिसप्ले जुड़े हुए हों, तो यूज़र विभाजन को बदलने के लिए नियत डिसप्ले को चुन सकता है। हाइलाइट होने वाला आइकन मौजूदा सक्रिय विभाजन को प्रदर्शित करता है।

- 3. विभाजन की पहचान करें मौजूदा विभाजन के लिए डेस्कटॉप पर आउटलाइन ग्रिड को प्रदर्शित करता है।
- 4. संरेखित करना शुरू करें संरेखित करना बंद करें - डैग और ड्रॉप स्वतः संरेखण सविधा को सक्षम / अक्षम करता है।
- 5. बाहर निकलें डेस्कटॉप विभाजन और डेस्कटॉप ट्यून को बंद करता है। फिर से शुरू करने के लिए स्टार्ट मेन्यू से डिसप्ले ट्यून या डेस्कटॉप पर स्थित इसके शॉर्टकट को लॉंच करें।

लेफ्ट क्लिक मेन्यू

डैग और डॉप किए बिना ही किसी भी विभाजित भाग में सक्रिय विंडो को तुरंत भेजने के लिए डेस्कटॉप विभाजन आइकन पर लेफ्ट क्लिक करें। माउस को छोड़ देने पर विंडो हाइलाइटेड विभाजित भाग में चला जाएगा।

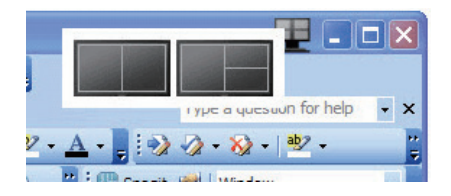

टास्क ट्रे राइट क्लिक

टास्क ट्रे में भी टाइटल बार में उपलब्ध सुविधाओं में से अधिक सुविधाएं उपलब्ध होती हैं (लेकिन इसमें टाइटल बार की तरह किसी भी विभाजित भाग में किसी विंडो को अपने आप भेजने की सुविधा उपलब्ध नहीं होती है)।

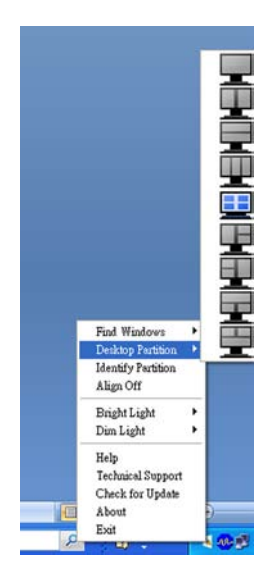

- <u>विंडोज ढंढें कुछ मामलों में ऐसा भी हो सकता</u> है कि यूज़र ने एक ही विभाजन में एक से अधिक विंडोज भेज दिया हो। विंडोज ढूंढें सभी खुले विंडोज को दिखाएंगा और चुने गए विंडो को सामने ले जाएगा।
- डेस्कटॉप विभाजन डेस्कटॉप विभाजन चुने गए मौजूदा विभाजन को दिखाता है और यूज़र को ड्रॉप डाउन में दिखाए गए विभाजनों में से किसी भी विभाजन को तुरंत बदलने की अनुमति देता है।
- विभाजन की पहचान करें मौजूदा विभाजन के लिए डेस्कटॉप पर आउटलाइन ग्रिड को प्रदर्शित
- करता है। संरेखित करना शुरू करें संरेखित करना बंद करें - ड्रैग और ड्रॉप स्वतः संरेखण सुविधा को सक्षम / अक्षम करता है।.

### SmartDesktop विभाजन की परिभाषाएँ

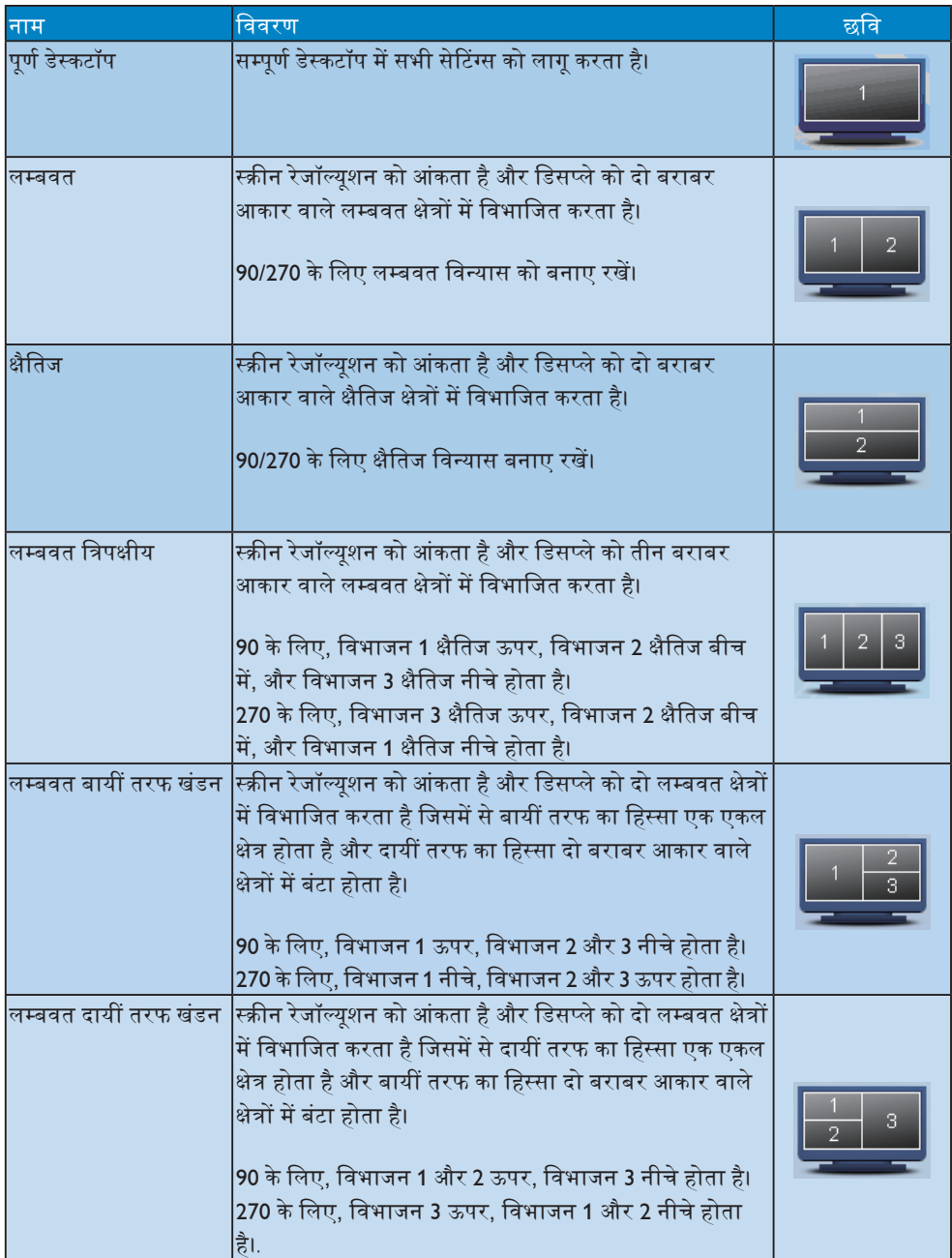

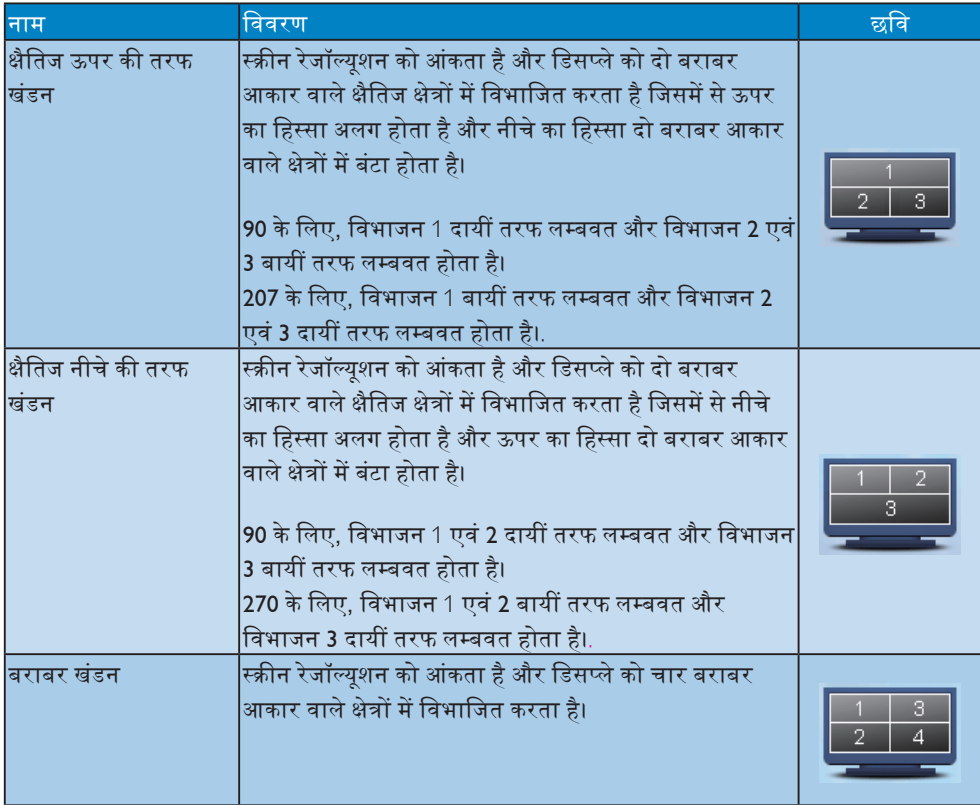

### 3.5 Philips का फ्लैट पैनल मॉनिटर पिक्सेल दोष नीति

hilips उच्चतम गणवत्ता वाले उत्पाद देने के लिए प्रयासरत रहता है। हम उद्योग के कछ सर्वाधिक उन्नत उत्पादन प्रक्रियाओं का इस्तेमाल करते हैं और सख्त गणवत्ता नियंत्रण लाग करते हैं। हालांक,िकभी-कभी <u>फ़लैट पैनल मॉनटिरों में इसतेमाल होने वाले TFT</u> मॉनटिर पैनलों पर पकिसेल या उप पकिसेल के दोषों से बचना संभव नहीं होता है। । कोई भी निर्माता सभी .<br>पैनलों के टोषरहित होने की गारंटी नहीं दे सकता लेकिन किमी मॉनिटर में यदि दोष स्वीकार्य स्तर मे अधिक हों तो वारंटी के अंतर्गत Philips उसकी मरम्मत करने या उसे बदलने की गारंटी देता है। यह सूचना-पत्र विभिन्न पकार के पिक्सेल टोषों के बारे में बताता है और हर पकार में टोष के स्वीकार्य स्तरों को परिभाषित करता है । वारंटी के तहत मरममत या परतसिथापन की योगयता परापत करने के लऐि TFT मॉनटिर पैनल पर पकिसेल दोषों की संखया इन सवीकारय सतरों से अधकि होनी चाहएि। । उदाहरण के लिए, 23" XGA मॉनिटर में 0.0004% से अधिक सब पिक्सेल दोषपर्ण नहीं हो सकते। इसके अलावा, Philips दूसरों की तुलना में खास प्रकार के पिक्सेल दोषों या दोषों के संयोजन के लिए. जो औरों के मकाबले अधिक ध्यान आकर्षित करते हैं, और अधिक उन्नत गणवत्ता वाले मानक लाग करता है। यह नीति दनिया भर में मान्य है।

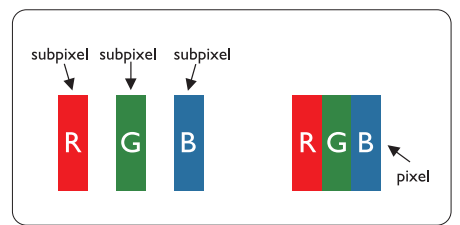

### पिक्सेल और सब पिक्सेल

एक पिक्सेल. या पिक्चर तत्व लाल. हरे और नीले रंगों के तीन प्राथमिक रंगों के सबपिक्सेल से बना होता है। कई पिक्सेल एक साथ मिलकर एक छवि बनाते हैं। जब किसी पिक्सेल के सभी सब पिक्सेल प्रकाशित होते हैं ,तो तीनों रंगीन सब पिक्सेल एक साथ मिलकर एक सफेद पिक्सेल के रूप में प्रकट होते हैं। जब सभी अप्रकाशित रहते हैं. तो तीनों रंगीन सब पिक्सेल एक साथ मिलकर एक काले पिक्सेल के रूप में दिखाई देते दें। पठाणित और अपकाशित सब पिक्सेल के अन्य

संयोजन अन्य रंगों के एकल पिक्सेल के रूप में प्रकट होते हैं।

### पिक्सेल टोर्षों के पकार

पिक्सेल और सब पिक्सेल दोष विभिन्न तरीकों से स्कोन पर दिखाई देते हैं। पिक्सेल दोषों की दो श्रेणियां होती हैं पत्येक श्रेणी में अनेक पकार के सब पिक्सेल टोष होते हैं।

ब्राइट (चमकीला) डॉट दोष ब्राइट डॉट दोष हमेशा प्रकाशित या ऑन रहने वाले पिक्सेल या सब पिक्सेल के रूप में दिखाई देता है। यानी कि. ब्राइट डॉट एक ऐसा सब पिक्सेल होता है जो मॉनिटर के डार्क पैटर्न प्रदर्शित करने पर अलग से दिखाई देता है। ब्राइट डॉट <u>दोष के निम्नलिखित प्रकार होते हैं</u>

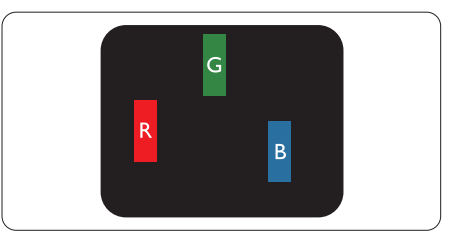

एक प्रकाशित लाल. हरा या नीला सब पिक्सेल

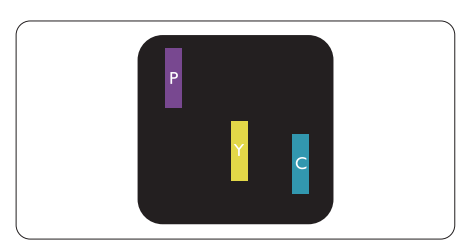

<u>दो समीपस्थ प्रकाशित सब पिक्सेल·</u>

- लाल + नीला = बैंगनी
- लाल + हरा = पीला
- हरा + नीला = हरितनील (हल्का नीला)

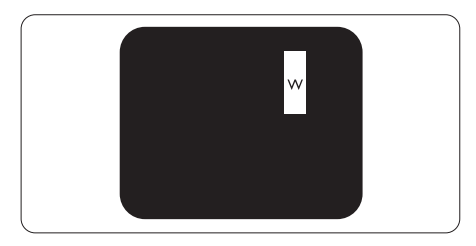

तीन समीपस्थ प्रकाशित सब पिक्सेल (एक सफेद पिक्सेल)

### ⊜ नोट

लाल या नीला ब्राइट डॉट आसपास के डॉट्स से 50 प्रतिशत अधिक चमकोला होना चाहिए जबकि हरा ब्राइट डॉट आसपास के डॉट्स से 30 प्रतिशत अधिक चमकीला होना चाहिए।

### ब्लैक डॉट टोष

ब्लैक डॉट दोष हमेशा डार्क 'अप्रकाशित' 'ऑफ' पिक्सेल या सब पिक्सेल के रूप में दिखाई देता है। यानी कि. डार्क डॉट एक ऐसा सब-पिक्सेल होता है जो मॉनिटर के चमकीले पैटर्न दिखाने पर स्क्रीन पर अलग से दिखाई देता है। ब्लैक डॉट दोष के निम्नलिखित प्रकार होते हैं·

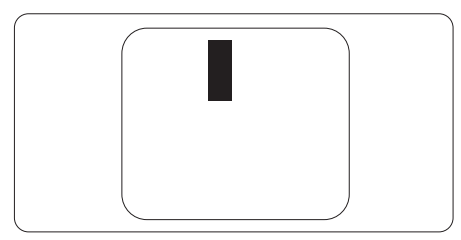

### पिक्सेल दोषों की निकटता

चंकि एक-दूसरे के करीब स्थित एक ही प्रकार के पिक्सेल और सब पिक्सेल दोष अधिक ध्यान आकृष्ट कर सकते हैं. Philips पिक्सले दोषों की निकटता के लिए सहनीयता सीमा भी निर्धारित करता है।

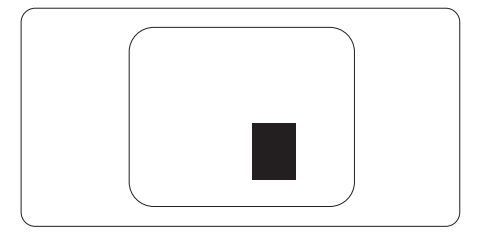

#### पिक्सेल दोष सहनीयता

वारंटी अवधकिे दौरान मरमुमत या पुरतसिथापन की योग्यता प्राप्त करने के लएि Philips के कसीि फ़लैट पैनल मॉनटिर के TFT मॉनटिर पैनल में नमिनलखिति तालकािओं में सूचीबद्ध सहनशीलता से अधकि पकिसेल या उप पकिसेल दोष होना चाहएि।

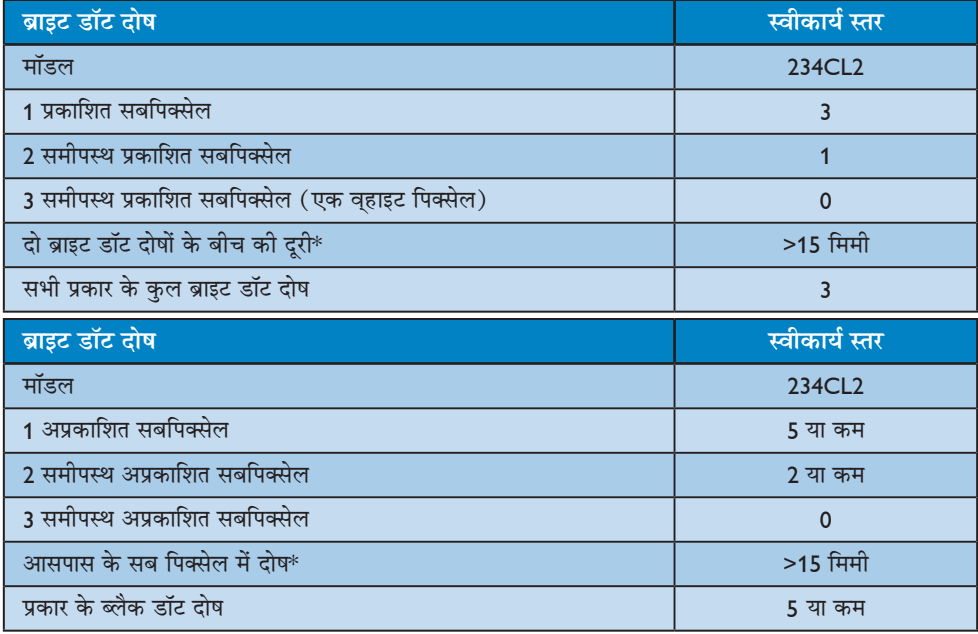

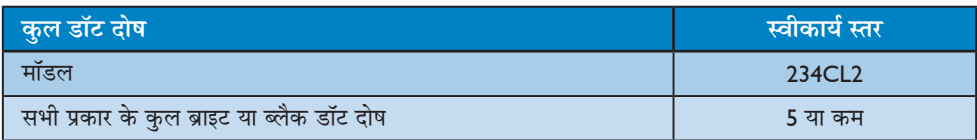

### ⊜ नोट

1 या 2 आसपास के सब पिक्सेल में दोष = 1 डॉट दोष। यह मॉनिटर ISO9241-307 के अनुरूप है।

## 4 तकनीकी विवरण

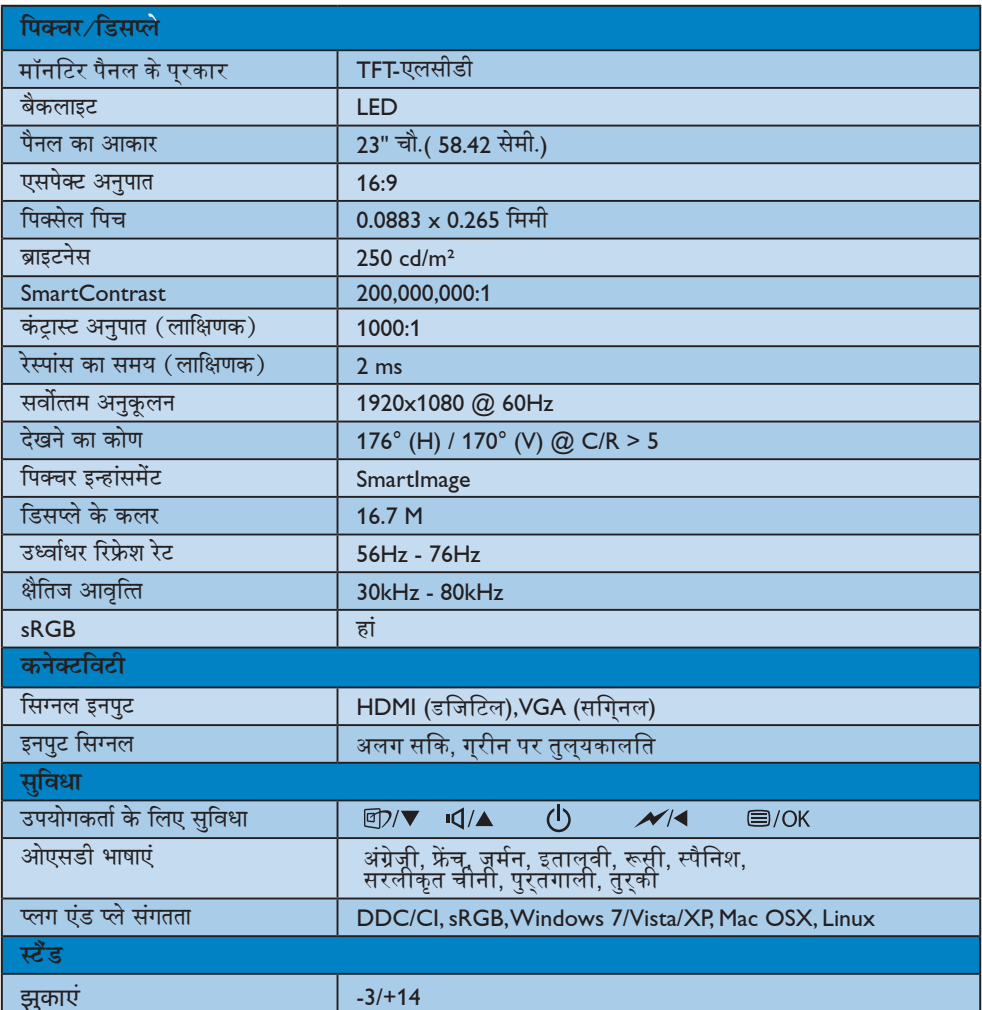

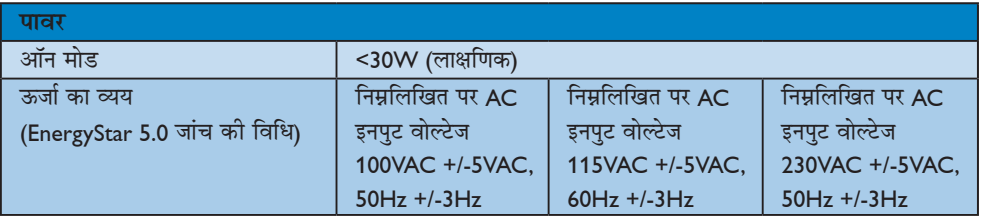

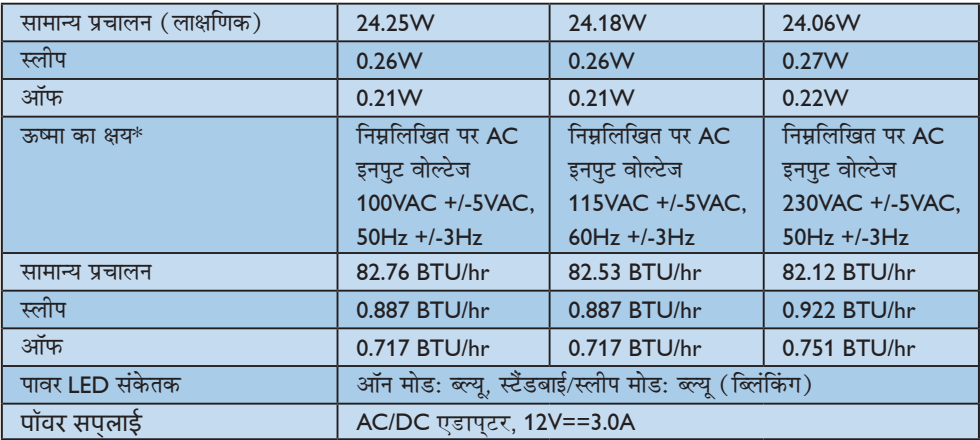

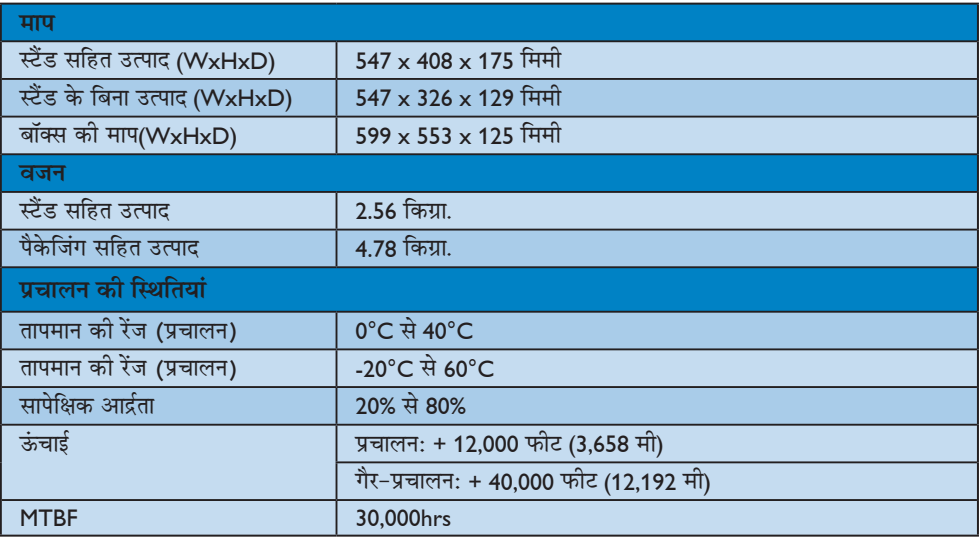

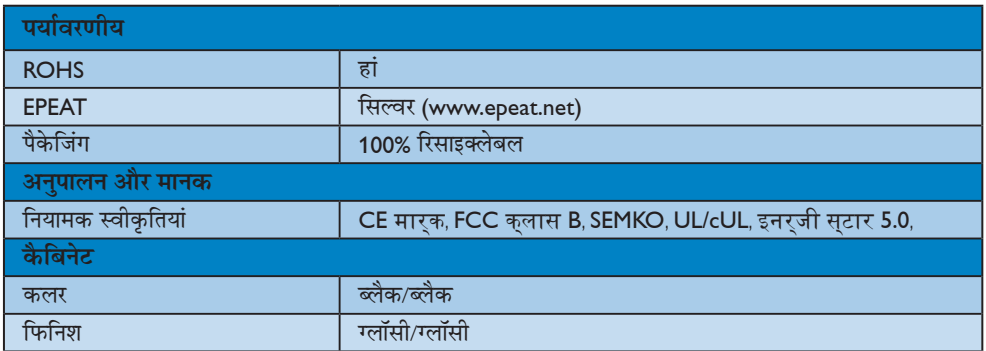

### ⊜ नोट

इस डेटा में बिना किसी सूचना के परिवर्तन किया जा सकता है। पत्रक के नवीनतम वर्जन को डाउनलोड करने के लिए www.philips.com/support पर जाएं।

### 4.1 रेजॉल्यशन एवं वर्तमान मोड

#### 1 अधिकतम रिजॉल्यशन

1920 x 1080 60 Hz पर (एनालॉग इनपुट) 1920 x 1080 60 Hz पर (डिजिटल इनपुट)

#### 2 अनुशंसति रिजॉल्युशन

1920 x 1080 60 Hz पर (डिजिटल इनपुट)

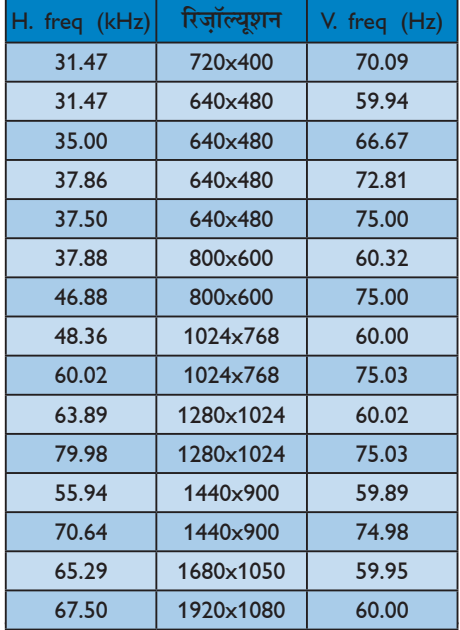

### 4.2 स्वचालित पावरसेविंग

यदि आपके PC पर VESA DPM के अनुरूप डिसप्ले कार्ड या सॉफ़्टवेयर संस्थापित हो, तो इस्तेमाल में न होने पर मॉनिटर स्वतः अपना ऊर्जा के व्यय में कमी कर सकता है। यदि किसी कीबोर्ड, माउस या अन्य इनपुट उपकरण से इनपुट की पहचान होती है, तो मॉनिटर स्वत: सक्रिय हो जाएगा। निम्नलिखित तालिका इस स्वचालित ऊर्जा संरक्षण खूबी के ऊर्जा व्यय और सिग्नलिंग को प्रदर्शित करता है:

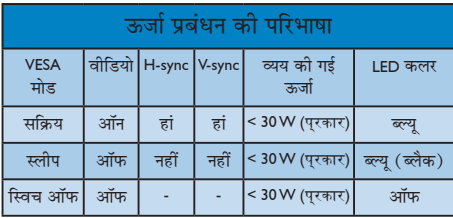

इस मॉनिटर में पावर के व्यय का मापन करने के लिए निम्नलिखित सेटअप का उपयोग किया जाता है।

मूल रिजॉल्यूशन: 1920 x 1080 कंटास्ट: 50% ब्राइटनेस: 250 nits कलर तापमान: 6500k संपूर्ण व्हाइट पैटर्न के साथ ऑडियो (ऑफ)

### ⊜ नोट

इस डेटा में बिना किसी सूचना के परिवर्तन किया जा सकता है।

# 5 विनियामक सूचना

#### Lead-free Product

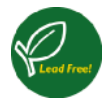

Lead free display promotes environmentally sound recovery and disposal of waste from electrical and electronic equipment. Toxic

substances like Lead has been eliminated and compliance with European community's stringent RoHs directive mandating restrictions on hazardous substances in electrical and electronic equipment have been adhered to in order to make Philips monitors safe to use throughout its life cycle.

#### EPEAT

(www.epeat.net)

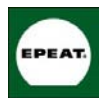

"The EPEAT (Electronic Product Environmental Assessment Tool) program evaluates computer desktops, laptops, and monitors

based on 51 environmental criteria developed through an extensive stakeholder consensus process supported by US EPA.

EPEAT system helps purchasers in the public and private sectors evaluate, compare and select desktop computers, notebooks and monitors based on their environmental attributes. EPEAT also provides a clear and consistent set of performance criteria for the design of products, and provides an opportunity for manufacturers to secure market recognition for efforts to reduce the environmental impact of its products."

Benefits of EPEAT

Reduce use of primary materials Reduce use of toxic materials

Avoid the disposal of hazardous waste EPEAT'S requirement that all registered products meet ENERGY STAR's energy efficiency specifications, means that these products will consume less energy throughout their life.

#### CE Declaration of Conformity

This product is in conformity with the following standards

- EN60950-1:2006 (Safety requirement of Information Technology Equipment)
- EN55022:2006 (Radio Disturbance requirement of Information Technology Equipment)
- EN55024:1998+A1:2001+A2:2003 (Immunity requirement of Information Technology Equipment)
- EN61000-3-2:2006 (Limits for Harmonic Current Emission)
- EN61000-3-3:1995+A1:2001+A2:2005 (Limitation of Voltage Fluctuation and Flicker) following provisions of directives applicable
- 2006/95/EC (Low Voltage Directive)
- 2004/108/EC (EMC Directive)
- 2005/32/EC (EuP Directive, EC No. 1275/2008 mplementing Directive for Standby and Off mode power consumption) and is produced by a manufacturing organization on ISO9000 level.

The product also comply with the following standards

- ISO9241-307:2008 (Ergonomic requirement, Analysis and compliance test methods for electronic visual displays)
- GS EK1-2000:2009 (GS mark requirement)
- prEN50279:1998 (Low Frequency Electric and Magnetic fields for Visual Display)
- MPR-II (MPR:1990:8/1990:10 Low Frequency Electric and Magnetic fields)
- TCO Displays 5.0 (Requirement for Environment Labeling of Ergonomics, Energy, Ecology and Emission, TCO: Swedish Confederation of Professional Employees) for TCO versions

This monitor is equipped with a function for saving energy which supports the VESA Display Power Management (DPM) standard. This

means that the monitor must be connected to a computer which supports VESA DPM. Time settings are adjusted from the system unit by software.

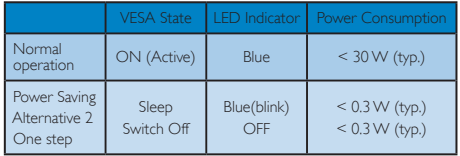

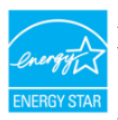

As an ENERGY STAR® Partner, we have determined that this product meets the ENERGY STAR® guidelines for energy efficiency.

#### **⊖** Note

We recommend you switch off the monitor when it is not in use for a long time.

#### Federal Communications Commission (FCC) Notice (U.S. Only)

- $\bigoplus$  This equipment has been tested and found to comply with the limits for a Class B digital device, pursuant to Part 15 of the FCC Rules. These limits are designed to provide reasonable protection against harmful interference in a residential installation. This equipment generates, uses and can radiate radio frequency energy and, if not installed and used in accordance with the instructions, may cause harmful interference to radio communications. However, there is no guarantee that interference will not occur in a particular installation. If this equipment does cause harmful interference to radio or television reception, which can be determined by turning the equipment off and on, the user is encouraged to try to correct the interference by one or more of the following measures:
- Reorient or relocate the receiving antenna.
- Increase the separation between the equipment and receiver.
- Connect the equipment into an outlet on a circuit different from that to which the receiver is connected.
- Consult the dealer or an experienced radio/TV technician for help.
- $\bigcirc$  Changes or modifications not expressly approved by the party responsible for compliance could void the user's authority to operate the equipment.

Use only RF shielded cable that was supplied with the monitor when connecting this monitor to a computer device.

To prevent damage which may result in fire or shock hazard, do not expose this appliance to rain or excessive moisture.

THIS CLASS B DIGITAL APPARATUS MEETS ALL REQUIREMENTS OF THE CANADIAN INTERFERENCE-CAUSING EQUIPMENT REGULATIONS

### FCC Declaration of Conformity

Declaration of Conformity for Products Marked with FCC Logo,

### United States Only

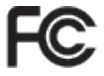

This device complies with Part 15 of the FCC Rules. Operation is subject to the following two conditions: (1) this device may not cause harmful interference, and (2) this device must accept any interference received, including interference that may cause undesired operation.

#### Commission Federale de la Communication (FCC Declaration)

Cet équipement a été testé et déclaré conforme auxlimites des appareils numériques de class B,aux termes de l'article 15 Des règles de la FCC. Ces limites sont conçues de façon à fourir une protection raisonnable contre les interférences nuisibles dans le cadre d'une installation résidentielle.

CET appareil produit, utilise et peut émettre des hyperfréquences qui, si l'appareil n'est pas installé et utilisé selon les consignes données, peuvent causer des interférences nuisibles aux communications radio.

Cependant, rien ne peut garantir l'absence d'interférences dans le cadre d'une installation particulière. Si cet appareil est la cause d'interférences nuisibles pour la réception des signaux de radio ou de télévision, ce qui peut être décelé en fermant l'équipement, puis en le remettant en fonction, l'utilisateur pourrait essayer de corriger la situation en prenant les mesures suivantes:

- Réorienter ou déplacer l'antenne de réception.
- Augmenter la distance entre l'équipement et le récepteur.
- Brancher l'équipement sur un autre circuit que celui utilisé par le récepteur.
- Demander l'aide du marchand ou d'un technicien chevronné en radio/télévision.
- **U** Toutes modifications n'ayant pas reçu l'approbation des services compétents en matière de conformité est susceptible d'interdire à l'utilisateur l'usage du présent équipement.

N'utiliser que des câbles RF armés pour les connections avec des ordinateurs ou périphériques.

CET APPAREIL NUMERIQUE DE LA CLASSE B RESPECTE TOUTES LES EXIGENCES DU REGLEMENT SUR LE MATERIEL BROUILLEUR DU CANADA.

#### EN 55022 Compliance (Czech Republic

This device belongs to category B devices as described in EN 55022, unless it is specifi-<br>cally stated that it is a Class A device on the specification label. The following applies to devices in Class A of EN 55022 (radius of protection up to 30 meters). The user of the devices in Class A of EN 55022 (radius of protection up to 30 meters). The user of the communication or other devices.<br>Pokud není na typovém štítku počítače uvedeno, že spadá do do třídy A podle EN 55022,

spadá automaticky do třídy B podle EN 55022. Pro zařízení zařazená do třídy A (chranné<br>pásmo 30m) podle EN 55022 platí následující. Dojde-li k rušení telekomunikačních nebo jiných zařízení je uživatel povinnen provést taková opatřgní, aby rušení odstranil.

#### Polish Center for Testing and Certification Notice

The equipment should draw power from a socket with an attached protection circuit (a three-prong socket). All equipment that works together (computer, monitor, printer, and so on) should have the same power supply source.

The phasing conductor of the room's electrical installation should have a reserve short-circuit protection device in the form of a fuse with a nominal value no larger than 16 amperes (A).

To completely switch off the equipment, the power supply cable must be removed from the power supply socket, which should be located near the equipment and easily accessible.

A protection mark "B" confirms that the equipment is in compliance with the protection usage requirements of standards PN-93/T-42107 and PN-89/E-06251.

#### Wymagania Polskiego Centrum Badań i Certyfikacji

**Fryman Suntain Le Control de Contraine Dateant & Certy Jinacija**<br>
Urządzenie powinno być zasilane z gniazda z przyłączonym obwodem ochronnym (gniazdo z<br>
kolkiem). Współpracujące ze sobą urządzenia (komputer, monitor, druk

e nega manej za ostania pomieszczenia powiana zawierać w przewodzie fazowym rezerwową ochronę<br>przed zwarciami, w postaci bezpiecznika o wartości znamionowej nie większej niż 16A (amperów). W celu całkowitego wyłączenia urządzenia z sieci zasilania, należy wyjąć wtyczkę kabla<br>zasilającego z gniazdka, które powinno znajdować się w pobliżu urządzenia i być łatwo dostępne. Znak bezpieczeństwa "B" potwierdza zgodność urządzenia z wymaganiami bezpieczeństwa użytkowania zawartymi w PN-93/T-42107 i PN-89/E-06251.

#### Pozostałe instrukcje bezpieczeństwa

- Nie należy używać wtyczek adapterowych lub usuwać kołka obwodu ochronnego z wtyczki.<br>Jeżeli konieczne jest użycie przedłużacza to należy użyć przedłużacza 3-żyłowego z<br>prawidłowo połaczonym przewodem ochronnym.
- prawiatowo potączonym przewoacen ocnromnym.<br>System komputerowy należy zabezpieczyć przed nagłymi, chwilowymi wzrostami lub spadkami napięcia, używając eliminatora przepięć, urządzenia dopasowującego lub<br>bezzakłoceniowego ź
- Male y upownić się, abie nie leżało na kablach systemu komputerowego, oraz aby kable nie były umieszczone w miejscu, gdzie można byłoby na nie nadeptywać lub potykać się o nie.<br>• Nie należy rozlewać napojów ani imych płynó
- 
- Nie należy wpychać żadnych na umyste prysowa na wystemu komputerowego, gdyż może<br>
Nie należy wpychać żadnych przedmiotów do otworów systemu komputerowego, gdyż może<br>
to spowodować pożar lub porażenie prądem, poprzez zwarci
- to spowoawoac pozar tuo pozazente prącene, poprzez zwarcie cenenesnow wewnętrznych.<br>• System komputerowy powinien znajdować się z dala od grzejników i źróde ciepła. Ponadto, nie tależy błokować otworów wentylacyjnych. Nale

#### North Europe (Nordic Countries) Information

#### Placering/Ventilation

#### VARNING:

FÖRSÄKRA DIG OM ATT HUVUDBRYTARE OCH UTTAG ÄR LÄTÅTKOMLIGA, NÄR DU STÄLLER DIN UTRUSTNING PÅPLATS.

#### Placering/Ventilation

#### ADVARSEL:

SØRG VED PLACERINGEN FOR, AT NETLEDNINGENS STIK OG STIKKONTAKT ER NEMT TILGÆNGELIGE.

#### Paikka/Ilmankierto VAROITUS<sup>.</sup>

SIJOITA LAITE SITEN, ETTÄ VERKKOJOHTO VOIDAAN TARVITTAESSA HELPOSTI IRROTTAA PISTORASIASTA.

### Plassering/Ventilasjon

ADVARSEL: NÅR DETTE UTSTYRET PLASSERES, MÅ DU PASSE PÅ AT KONTAKTENE FOR STØMTILFØRSEL ER LETTE Å NÅ.

#### BSMI Notice (Taiwan Only)

符合乙類資訊產品之標準

#### Ergonomie Hinweis (nur Deutschland)

Der von uns gelieferte Farbmonitor entspricht den in der "Verordnung über den Schutz vor Schäden durch Röntgenstrahlen" festgelegten Vorschriften.

Auf der Rückwand des Gerätes befindet sich ein Aufkleber, der auf die Unbedenklichkeit der Inbetriebnahme hinweist, da die Vorschriften über die Bauart von Störstrahlern nach Anlage III ¤ 5 Abs. 4 der Röntgenverordnung erfüllt sind.

Damit Ihr Monitor immer den in der Zulassung geforderten Werten entspricht, ist darauf zu achten, daß

- 1. Reparaturen nur durch Fachpersonal durchgeführt werden.
- 2. nur original-Ersatzteile verwendet werden.

3. bei Ersatz der Bildröhre nur eine bauartgleiche eingebaut wird.

Aus ergonomischen Gründen wird empfohlen, die Grundfarben Blau und Rot nicht auf dunklem Untergrund zu verwenden (schlechte Lesbarkeit und erhöhte Augenbelastung bei zu geringem Zeichenkontrast wären die Folge). Der arbeitsplatzbezogene Schalldruckpegel nach DIN 45 635 beträgt 70dB (A) oder weniger.

**4 ACHTUNG: BEIM AUFSTELLEN** DIESES GERÄTES DARAUF ACHTEN, DAß NETZSTECKER UND NETZKABELANSCHLUß LEICHT ZUGÄNGLICH SIND.

#### China RoHS

The People's Republic of China released a regulation called "Management Methods for Controlling Pollution by Electronic Information Products" or commonly referred to as China RoHS. All products including CRT and Monitor which are produced and sold for China market have to meet China RoHS request.

中国大陆RoHS

根据中国大陆《电子信息产品污染控制管理办法》(也称为中国大陆RoHS), 依嬌中国人陆 《电于旧总厂品乃来拉制冒珪*办法》*(也称为中国人陆氏<br>以下部分列出了本产品中可能包含的有毒有害物质或元素的名称和含量

本表适用之产品

显示器(液晶及CRT)

有毒有害物质或元素

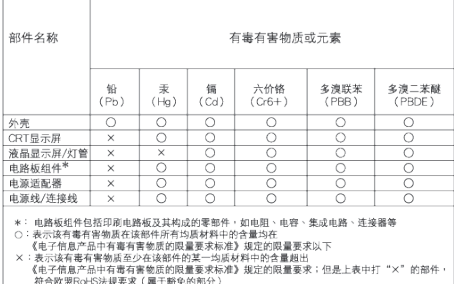

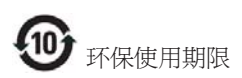

此标识指期限(十年),电子信息产品中含有 的有毒有害物质或元素在正常使用的条件 下不会发生外泄或突变, 电子信息产品用户 使用该电子信息产品不会对环境造成严重 污染或对其人身、 财产造成严重损害的期 限.

#### 中国能源效率标识

根据中国大陆《能源效率标识管理办法》本显示器符合以下要求:

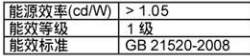

详细有关信息请查阅中国能效标识网: http://www.energylabel.gov.cn/

## 6 ग्राहक सेवा और वारंटी

अपनी वारंटी कवरेज के विवरण देखने के लिए कृपया अपना देश/क्षेत्र चनें

### पश्चिमी यरोप

ऑस्टिया/बेल्जियम/डेनमार्क/फ्रांस/जर्मनी/ग्रीस/ फिनलैंड/आयरलैंड/इटली/लक्ज़ेमबर्ग/द नीदरलैंड्स/ नॉर्वे/पूर्तगाल/स्वीडेन/स्विट्जरलैंड/स्पेन/युनाइटेड किंगडम/पोलैंड

### पूर्वी यूरोप

चेक गणराज्य/हंगरी/रूस/स्लोवाकिया/स्लोवेनिया/तुर्की

लातिन अमेरिका .<br>ਘਰੀਟੀਜਾ/ਕਾਰੀ*ਕ* 

### उलरी अमेरिका

कनाडा/यूएसए

### प्रशांत

ऑस्ट्रेलिया/न्यूजीलैंड

### एशिया

चीन/हांगकांग/भारत/इंडोनेशिया/कोरिया/मलेशिया/ पाकिस्तान/फिलिर्स्पीस/सिंगापुर/ताइवान/थाइलैंड/ वियतनाम

#### अफीका टक्षिण अफीका

मध्य पूर्व संयक्त अरब अमीरात

### आपकी Philips F1rst Choice वारंटी

यह Philips मॉनिटर खरीदने के लिए आपका धन्यवाद।

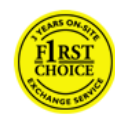

Philips के सभी मॉनिटरों की डिज़ाइन और उनका परिमाण उच्च मानकों के अनुरूप किया गया है और वे उच्च गणवत्ता वाला प्रदर्शन करते हैं. तथा

उनका इस्तेमाल और संस्थापन आसान है। इस उत्पाद का संस्थापन करते समय या इसका इस्तेमाल करते समय यदि आपको कोई कठिनाई होती है तो कृपया सीधे हेल्पडेस्क से संपर्क करें और अपनी Philips F1rst Choice वारंटी से लाभ प्राप्त करें। दो साल की यह वारंटी आपको स्थल पर मॉडल बदलने का अधिकार देती है यदि आपका मॉनिटर खराब या दोषपर्ण पाया जाता है। Philips का लक्ष्य का आपकी कॉल मिलने के 48 घंटे के भीतर आपका मॉनिटर बदल किया जाए।

### क्या कवर किया गया है?

Philips F1rst Choice वारंटी अंडोर्रा, ऑस्ट्रिया, बेल्जियम, साइपस, डेनमार्क, फ्रांस, जर्मनी, ग्रीस, फिनलैंड, आयरलैंड, इटली, लिक्टेंस्टीन, लक्ज़ेमबर्ग, मोनाको, द नीदरलैंड्स, नॉर्वे, पोलैंड, पुर्तगाल, स्वीडेन, स्विट्जरलैंड, स्पेन और युनाइटेड किंगडम में केवल उन मॉनिटरों पर लागू होता है जो मूलत: इन देशों में इस्तेमाल के लिए डिज़ाइन, निर्मित, स्वीकृत और/या अधिकृत किए गए हों।

वारंटी कवरेज उसी दिन से शुरू हो जाता है जिस दिन आप मॉनिटर खरीदते हैं। इसके बाद दो वर्षों तक. वारंटी कवरेज के तहत आने वाले दोष पाए जाने पर कम से कम आपके मॉनिटर के बदले एक वैसा ही मॉनिटर दिया जाएगा।

बदला गया मॉनिटर आपको हो जाएगा और Philips दोषपूर्ण/मूल मॉनिटर को रख लेगा। बदले गए मॉनिटर के लिए वारंटी की की अवधि वही रहती है जो आपके मूल मॉनिटर की थी, यानी कि मूल मॉनिटर की खरीद ू<br>को तिथि से 24 महीने तक।

### किन चीजों को शामिल नहीं किया गया है ?

Philips F1rst Choice वारंटी तभी लाग होती है जब .<br>उत्पाद जिस उपयोग के लिए बनाया गया था उसी उपयोग के लिए उचित ढंग से. इसके प्रचालन के निर्देशों के अनुरूप रखरखाव किया जाता है और मूल इनवाइस या नगद पावती प्रस्तत की जाती है जो खरीदारी की तिथि. डीलर का नाम और उत्पाद का मॉडल और उत्पादन नंबर दर्शाता है।

Philips F1rst Choice वारंटी लाग नहीं होगी यदि:

- दस्तावेजों में किसी प्रकार का परिवर्तन किया गया है या वे पठनीय न हों $\cdot$
- उत्पाद पर दिया गया मॉडल नंबर बदला गया हो. मिटाया गया हो. हटाया गया हो या पठनीय न हो:
- उत्पाद की मरम्मत या उसमें बदलाव या संशोधन अनाधिकत सर्विस संस्थाओं या व्यक्तियों द्वारा किए गए हों:
- बिजली. पानी. या आग. गलत ढंग से इस्तेमाल या देखभाल न करने जैसी दुर्घटनाओं, लेकिन जो इन्हीं तक सीमित नहीं हैं, के कारण क्षति हुई हो;
- डकार्ड से असंबंधित सिग्नल की स्थितियों या केबल या एंटेना के कारण रिसेप्शन संबंधी समस्याएं होती 훔.
- मॉनिटर के साथ दर्व्यवहार या गलत ढंग से इस्तेमाल के कारण क्षति होती है:
- उन देशों में लाग होने वाले स्थानीय या राष्टीय तकनीकी मानकों के अनुपालन के लिए उत्पाद में संशोधन करने या उसे अनुकलित करने की ज़रूरत हो, मुलत: उत्पाद को जिन देशों के लिए डिज़ाइन, निर्मित, स्वीकृत और∕या अधिकृत नहीं किया गया था। इसलिए हमेशा यह जांच करें कि कोई उत्पाद किसी देश विशेष में इस्तेमाल किया जा सकता है या नहीं।
- ध्यान दें कि जो उत्पाद मूलत: Philips First Choice देशों के लिए डिजाइन, निर्मित, स्वीकृत और/या अधित नहीं, उन पर Philips First Choice वारंटी लागू नहीं होती है। इन मामलों में Philips वैश्विक वारंटी की शर्तें मान्य होंगी।

### केवल एक क्लिक की दरी पर

कोई समस्या होने पर, हमारा सुझाव है कि आप प्रचालन संबंधी निर्देशों को ध्यानपूर्वक पढें या अधिक समर्थन के लिए www.philips.com/support वेबसाइट पर जाएं।

#### केवल एक फोन कॉल की दरी पर

गैरज़रूरी असुविधा से बचने के लिए, हमारा सुझाव है कि Philips हेल्पडेस्क से संपर्क करने से पहले आप प्रचालन संबंधी निर्देशों को सावधानीपूर्वक पढें या अधिक समर्थन के लिए www.philips.com/support वेबसाइट पर जाएं।

अपनी समस्या के शीघ्र समाधान के लिए Philips हेल्पडेस्क से संपर्क करने से पहले कपया निम्नलिखित विवरण तैयार करें:

- Philips प्रकार नंबर
- Philips सिरियल नंबर
- खरीद की तिथि (खरीद की प्रति की आवश्यकता पड सकती है)
- PC एनवॉयरमेंट प्रोसेसर:
	- 。CPU और ग्राफ़िक कार्ड का नाम और डाइवर का वर्जन
	- ० ऑपरेटिंग सिस्टम
	- ० इस्तेमाल किया जाने वाला अनुप्रयोग
- अन्य संस्थापित कार्ड

निम्नलिखित जानकारी मौजूद होने से प्रक्रिया को और तेजी से संपन्न किया जा सकता है $\cdot$ 

- आपका खरीद का प्रमाण जिस पर∙ खरीद की तिथि. डीलर का नाम. मॉडल और उत्पाद का सिरियल नंबर मौजद हो।
- जिस स्थान से खराब मॉडल लेना है और बदला जाने वाला मॉडल देना है उसका पुरा पता।

Philips के ग्राहक हेल्प डेस्क विश्वभर में स्थित हैं। First Choice संपर्क सूचना तक पहुंच बनाने के लिए यहां क्लिक करें।

आप निम्नलिखित के माध्यम से हम तक पहुंच सकते वेबसाइट: http://www.philips.com/ support

### F1rst Choice संपर्क सूचना

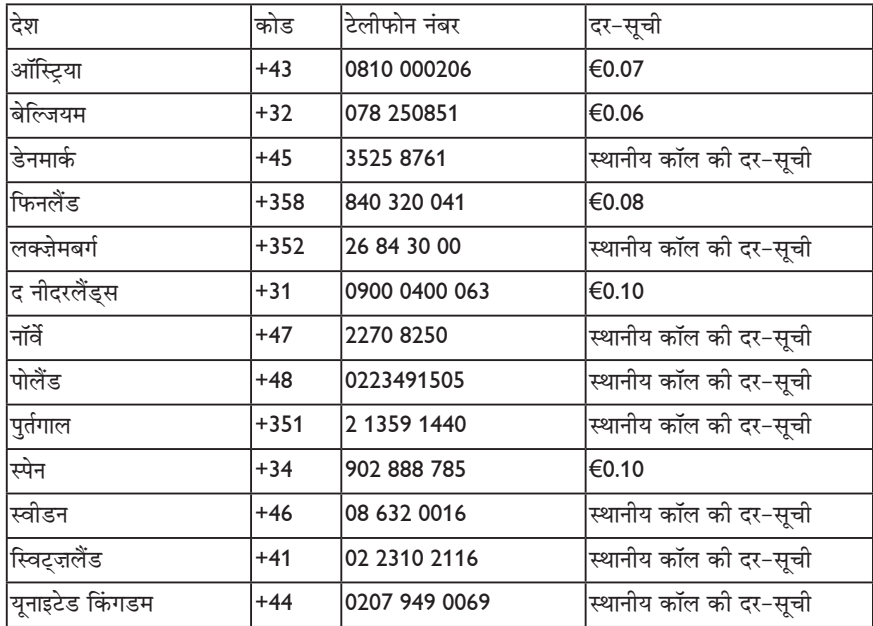

### मध्य और पूर्वी युरोप में आपकी गारंटी

#### प्रिय ग्राहक,

Philips का यह उत्पाद खरीदने के लिए आपका धन्यवाद, इस उत्पाद को गणवत्ता के उच्चतम मानकों के अनुरूप डिज़ाइन और निर्मित किया गया है। यदि, दर्भाग्य से, इस उत्पाद में कोई खराबी हो जाए तो Philips खरीद की तिथि के 24 महीने के भीतर नि:शल्क श्रम और पूर्जों को बदलने की गारंटी देता है।

#### क्या कवर किया गया है?

मध्य और पूर्वी युरोप में यह Philips गारंटी चेक गणराज य, हंगरी, स्लोवाकिया, स्लोवेनिया, रूस और तुर्की में और केवल इन देशों में इस्तेमाल के लिए मुलत: डिज़ाइन, निर्मित, स्वीकृत और/या अधिकृत मॉनिटरों पर लाग होती है।

वारंटी कवरेज उसी दिन से शुरू हो जाता है जिस दिन आप मॉनिटर खरीदते हैं। इसके बाद दो वर्षों तक. वारंटी कवरेज के तहत आने वाली खराबियों के होने पर आपके मॉनिटर की सर्विस की जाएगी।

#### किन चीजों को शामिल नहीं किया गया है ?

Philips गारंटी तभी लागू होती है जब उत्पाद जिस उपयोग के लिए बनाया गया था उसी उपयोग के लिए उचित ढंग से, इसके प्रचालन के निर्देशों के अनुरूप रखरखाव किया जाता है और मूल इनवाइस या नगद पावती प्रस्तत की जाती है जो खरीदारी की तिथि. डीलर का नाम और उत्पाद का मॉडल और उत्पादन नंबर दर्शाता है।

Philips गारंटी लाग नहीं होगी यदि:

- दस्तावेज में किसी तरह का परिवर्तन किया गया है या उसे अपतनीय बना दिया गया है:
- उत्पाद का मॉडल या उत्पादन नंबर में परिवर्तन किया गया है. मिटाया गया है. हटाया गया है या उसे अपठनीय बना दिया गया है:
- मरम्मत या उत्पाद में संशोधन या बदलाव अनाधिकत सर्विस संस्थाओं या व्यक्तियों द्वारा किया गया है:
- क्षति का कारण कोई दुर्घटना हो जिसमें बिजली, पानी या आग, गलत ढंग से इस्तेमाल या देखभाल न करना शामिल हैं लेकिन जो इन्हीं तक सीमित नहीं है।
- इकाई से असंबंधित सिग्नल की स्थितियों या केबल या एंटेना के कारण रिसेप्शन संबंधी समस्याएं होती हैं:
- मॉनिटर के साथ दर्व्यवहार या गलत ढंग से इस्तेमाल के कारण क्षति होती है:
- उन देशों में लाग होने वाले स्थानीय या राष्ट्रीय तकनीकी मानकों के अनुपालन के लिए उत्पाद में संशोधन करने या उसे अनुकलित करने की ज़रूरत हो. मलत: उत्पाद को जिन देशों के लिए डिजाइन. निर्मित, स्वीकृत और/या अधिकृत नहीं किया गया था। इसलिए हमेशा यह जांच करें कि कोई उत्पाद किसी देश विशेष में इस्तेमाल किया जा सकता है या नहीं।

कपया ध्यान रखें कि इस गारंटी के तहत उत्पाद क्षतिग्रस्त नहीं है, यदि उन उन देशों में लागू होने वाले स्थानीय या राष्ट्रीय तकनीकी मानकों के अनुरूप बनाने के लिए उत्पाद में आवश्यक रूपांतरण किए जाते हैं. जिनके लिए मूलत: उत्पाद डिज़ाइन और∕या तैयार नहीं किया गया था। इसलिए हमेशा यह जांच करें कि कोई उत्पाद किसी देश विशेष में इस्तेमाल किया जा सकता है या नहीं।

#### केवल एक क्लिक की दरी पर

कोई समस्या होने पर, हमारा सुझाव है कि प्रचालन के निर्देशों को सावधानीपूर्वक पढें या अधिक सहायता के लिए www.philips.com/support वेबसाइट पर जाएं।

#### केवल एक फोन कॉल की दरी पर

अनावश्यक असुविधा से बचने के लिए हम अपने डीलरों या सचना कंद्रों से संपर्क करने से पहले आपको सावधानीपूर्वक प्रचालन संबंधी निर्देशों को पढने की सलाह देते हैं।

यदि आपका उत्पाद सही ढंग से काम नहीं कर रहा है या दोषपूर्ण है, तो कृपया अपने डीलर से या सीधे Philips सेवा और उपभोक्ता सूचना केंद्र से संपर्क करें।

वेबसाइट: http://www.philips.com/

### उपभोक्ता सचना केंद

अर्जेंटिना/ऑस्ट्रेलिया/ब्राज्ञील/कनाडा/न्य जीलैंड/ बेलारूस/बल्गारिया/क्रोएशिया/चेक गणराज य/एस्टोनिया/संयुक्त अरब अमीरात/हांग कांग/ हंगरी/भारत/इंडोनेशिया/इस्रायल/लाटविया/ लिथुआनिया/मलेशिया/मध्य पूर्व/उत्तरी अफ्रीका/न्यु जीलैंड/पाकिस्तान/रूमानिया/रूस/सर्बिया एवं मोंटिनिग्रो/ सिंगापर/स्लोवाकिया/स्लोवेनिया/दक्षिण अफ्रीका/ दक्षिण कोरिया/ताइवान/फिलिपींस/थाइलैंड/तर्की/उक्रेन/ वियतनाम

#### पर्वी यरोप

बेलारूस टेक्नीक अल सेंटर ऑफ जेवी आईबीए एम. बोग्दानोविच स्टीट 155 बीवाय - 220040 मिंस्क टेली<sup>.</sup> +375 17 217 33 86

#### बेलारूस

सर्विस बीवाई पेट्स ब्रोव्स्की एसटी. 19 - 101-बी 220072. मिंस्क बेलारूस

#### बल्गारिया

LAN सर्विस 140. मिमि बाल्कांस्का स्ट्रीट ऑफिस सेंटर ट्रांस्लॉग 1540 सोफिया, बल्गारिया टेली: +359 2 960 2360 www.lan-service.bg

चेक गणराज्य सामान्य उपभोक्ता सूचना केंद्र 800 142100

#### **Xpectrum**

Lu.ná 591/4 CZ - 160 00 पहा 6 टेली: 800 100 697 या 220 121 435 ईमेल:info@xpectrum.cz www.xpectrum.cz

#### क्रोएशिया

रेनोपोम डी ओ ओ ल्जब्ल्जांस्का 4. एसवी. नेदजेल्जा, 10431 क्रोएशिया टेली<sup>.</sup> +385 1 333 0974

#### एस्टोनिया

फजित्स सर्विसेज ओय अकाडीमिया टी 21जी ईई-12618 टैल्लिन्न ਟੇलੀ<sup>.</sup> +372 6519900 www.ee.invia.fujitsu.com

#### हंगरी

सेर्वेयर स्जेर्विज विजिमोल्नार यू. 2-4 एचय - 1031 बडापेस्ट टेली: +36 1 2426331 ईमेल: inbox@serware.hu www.serware.hu

#### हंगरी

पोफि सर्विस सेंटर लि 123 कुल्सो-वैचि स्टीट. एच-1044 बडापेस्ट (युरोप केंद्र) हंगरी टेली: +36 1 814 8080 m.andras@psc.hu

#### लाटिवया

सर्विसनेट एलवी जेल्गावास आएला 36 एलवी - 1055 रिगा. टेली: +371 7460399 ईमेल: serviss@servicenet.lv

#### लिथआनिया

सर्विसनेट एलटी गियाज़ियुन जी. 3 एलटी - 3009 कौनास टेली: +370 7400088 ईमेल: servisas@servicenet.lt www servicenet It

#### रूमानिया

ब्लु रिज इंटरनेशनल कंप्युटर्स एसआरएल 115, मिहाई एमिनेस्कू एसटी., सेक्टर 2 आरओ - 020074 बखारेस्ट टेली: +40 21 2101969

#### सर्बिया एवं मोंटिनिग्रो किम टेक डी.ओ.ओ.

विलिने वोडे बीबी, स्लोबोदना जोना बियोग्राद L12/3 11000 बेल्ग्रेड सर्बिया टेली: +381 11 20 70 684

### स्लोवाकिया

सामान्य उपभोक्ता सूचना केंद्र 0800004551 .<br>डेटालान सर्विस्ने स्त्रेडिस्को पचोव्स्का 8 एसके - 831 06 ब्रातिस्लावा टेली: +421 2 49207155 ईमेल: servis@datalan.sk

### स्लावेनिया

पीसी हैंड बजोव्से 10 एसआई - 1236 टिजिन टेली: +386 1 530 08 24 ईमेल: servis@pchand.si

#### रूस

सीपीएस 18. शेलेपिहिन्स्काया नैब. 123290 मास्को रूस्र टेली: +7(495)797 3434

#### पोफसर्विसः

14ए - 3. 2काराचारोव्स्काया स्ट्रीट, 109202 मास्को. रूस टेली: +7(095)170-5401

### तुर्की

तुर्क फिलिप्स टिसारेट ए.एस. युकारी डुडुलु ऑर्ग.सैन.बोल्गेसी 2.कैड़ी नं:22 34776-उमरानिए/इस्तांबल टेली: (0800)-261 33 02

### उकेन

कोमेल शेव्वेंको स्ट़ीट 32 युए - 49030 नीप्रोपेत्रोव्स्क टेली: +380 562320045 www.csp-comel.comएलएलसी टोपैज़ कंपनी टोपैज-सर्विस कंपनी. मिशिना स्ट्रीट 3. किविए उकेन-03151 टेली: +38 044 245 73 31

### लातिन अमेरिका

अर्जेंटीना एजोपार्डो 1480. (C1107ADZ) सीडीएडी. डे ब्यूनस आयर्स टेली: 0800 3330 856 ईमेल: CIC.monitores@Philips.com

### बाजील

अलामेडा राजा गाबाग्लिया, 188 - 10°एंडर - वी. ओलिंपिया - एस. पाउलो/एसपी - सीईपी 04551-090 – बाजील टेली: 0800-7254101 ईमेल: CIC.monitores@Philips.com

### प्रशांत

ऑस्टलिया

कंपनी: एगोस नेटवर्क पीटीवाय लिमिटेड पता: 4/5 डर्स्ली रोड, येनोर्रा, एनएसडब्ल्यू 2161, ऑस्टेलिया टेली: 1300 360 386 फैक्स: +61-2-80808147 ईमेल: philips@agos.com.au सेवा के घंटे: सोम .~ शुक्र 8:00पूर्वाह्न-7:30अपराह्न

### न्य जीलैंड

कंपनी: विजअल ग्रप लि. पता: 28 वॉल्स रोड पेनरोज ऑकलैंड फोन: 0800 657447 फैक्स: 09 5809607 ईमेल: vai.ravindran@visualgroup.co.nz सेवा के घंटे: सोम .~ शक्र 8:30पर्वाह्न-5:30अपराह

### एशिया

#### हांग कांग/मकाऊ

कंपनी का नाम: पीएचके सर्विस लिमिटेड पता: फ्लैट ए. 10/एफ.. पाक सन बिल्डिंग. 103 -107 वो यि हॉप रोड, क्वाई चंग, न्य टेरिटरीज़, हांग कांग टेली: (852) 2610-6908 / (852) 2610-6929 हांग कांग के लिए और (853) 2856-2277 मकाऊ के लिए फैक्स: (852) 2485 3574 हांग कांग के लिए और (853) 2856 1498 मकाऊ के लिए ईमेल: enquiry@phkservice.com.hk मकाऊ के लिए सेवा के घंटे: सोम.~ शुक्र 9:00पूर्वाह-6:00अपराह

#### भारत

कंपनी: रेडिंगटन इंडिया लिमिटेड पता: एसपीएल ग्विंडी हाउस, 95 माउंट रोड, चैन्नई 600032. भारत टेली<sup>.</sup> +9144<sub>-</sub>42243352/353 ईमेल: aftersales@in.aocmonitor.com सेवा के घंटे: सोम.~ शुक्र 9:00पूर्वाह्न-5:30अपराह्न; शनि 9:00पूर्वाह्न-1:00अपराह्न

#### इंडानेशिया

कंपनी का नाम: पीटी. गेडिंग्सारी इलेक्ट्रॉनिका प्रिमा पता: कोंस्लेक्स पिनांग 8. जेएल. सिप्टैट राया नं: 8एफ. पोंडोक पिनांग. जकार्ता टेली: 021-750909053.021-750909056 फैक्स: 021-7510982 ईमेल: gepta@cbn.net.id सेवा के घंटे: सोम,~ शुक्र 8:30पूर्वाह्न-4:30अपराह्न; शनि 8:30पूर्वाह्न-2:00अपराह्न

### अतिरिक्त सर्विस केन्द्र:

1. फिलिस्स बिल्डिंग जेएल, बंसिट राया कैव 99. जकार्ता सेलैटन फोन: 021-7940040. एक्स 1722/1724. 98249295.70980942

- 2. जेएल. तानाह अबंग 1 न 12एस, जकार्ता पुसत. फोन: 021-3455150, 34835453
- 3. रुकन सिटी होम न एच 31. गेडिंग स्क्वेयर। जेएल. बुलेवार बरत. केलापा गेडिंग. जकार्ता युटारा. फोन: 021-45870601, 98131424

### दक्षिण कोरिया

कंपनी: पीसीएस वन कोरिया लिमिटेड पता: 112-2, बांपो-डांग, सिओचो-कु, सिओल, 137-040. कोरिया कॉल सेंटर टेली: 080-600-6600 टेली: 82 2 591 1528 फैक्स: 82 2 595 9688 ईमेल: cic\_korea@philips.com सेवा के घंटे: सोम.~ शुक्र 9:00पूर्वाह्न-6:00अपराह्न; शनि 9:00पूर्वाह्न-1:00अपराह्न

#### मलेशिया

कंपनी: आफ्टर मार्केट सॉल्युशंस (सीई) एसडीएन बीएचडी पता: लॉट 6. जालान 225/51ए, 46100 पेटालिंग जाया. सेलैंगोर डीई. मलेशिया. फोन: 603 7953 3370 Philips इंफो लाइन: 1-800-880-180 फैक्स: 603 7953 3338 ई-मेल: pceinfo.my@philips.com सेवा के घंटे: सोम.~ शुक्र 8:15पूर्वाह-5:15अपराह़; शनि 9:00पूर्वाह्न-1:00अपराह्न

#### पाकिस्तान

फिलिस्स कंज़्यूमर सर्विस पता: मुबारक मंजिल, 39, गार्डेन रोड, सदर, कराची-74400 टेली: (9221) 2737411-16 फैक्स: (9221) 2721167 ई-मेल: care@philips.com वेबसाइट: www.philips.com.p

#### सिंगापुर

कंपनी: फिलिप्स इलेक्ट्रॉनिक्स सिंगापुर पीटीई लि (फिलिप्स कंज़्यूमर केयर सेंटर) पता: 620ए लोरोंग 1 टोआ पायोह, टीपी4 बिल्डिंग लेवल 1. सिंगापुर 319762 टेली: (65) 6882 3999 फैक्स: (65) 62508037 ई-मेल: consumer.care.sg@philips.com सेवा के घंटे: सोम,~ शुक्र 9:00पूर्वाह्न-6:00अपराह्न; शनि 9:00पूर्वाह्न-1:00अपराह्न

#### ताडवान

कंपनी: एफईटीईसी. सीओ पता: 3एफ, नं.6, लेन 205, सेक. 1, चांग ह्सिंग रोग, लु चु एचएस, ताओयुआन, ताइवान आर.ओ.सी 33800 उपभोक्ता सेवा: 0800-231-099 टेली: (03)2120336 फैक्स: (03)3129184 ई-मेल: knlin08@xuite.net सेवा के घंटे: सोम.~ शुक्र 8:30पूर्वाह्न-7:00अपराह्न

#### थाईलैंड

कंपनी: एक्सिस कंप्यूटर सिस्टम कं., लि. पता: 1421 सोई लार्डपाओ 94, श्रिवारा टाउन इन टाउन सोई 3 रोड, वांग्थोंग्लांग, बैंकाक 10310 थाईलैंड टेली: (662) 934-5498 फैक्स: (662) 934-5499 ई-मेल: axis5@axiscomputer.co.th सेवा के घंटे: सोम,~ शुक्र 8:30पूर्वाह्न-5:30अपराह्न;

ग्ली इलेक्ट्रॉनिक इंक. संपर्क के नंबर (632) 636-3636 / 7064028 से 29 फैक्स नं.: (632) 7064026

### रिसिविंग केंद्र

नियो केयर - मेगामॉल फोर्थ लेवल साइबरजोन, बिल्डिंग बी, एसएम मेगामॉल, मंडालयांग सिटी

#### नियो कयर - एसएम उत्तरी ईडीएसए

फोर्थ लेवल साइबरजोन, एनेक्स बिल्डिंग एसएम सिटी उत्तरी ईडीएसए, क्वेज़ॉन सिटी 441-1610

#### एमडीआर माइक्रोवेयर सेल्स इंक.

सेबु शाखा एन. एस्कारियो कॉर्नर क्लावानो एसटी.. सेब सिटी फिल्स # 255-4415/ 255-3242/253-9361/4124864 से 67 सन # 0922-8210045 से 46

डवाओ कार्यालय: सी. अरेलानो एसटी., डावोस सिटी 8000 082-225-3021/225-3022 सन# 0922-8210015

#### सीडीओ कार्यालय:

1445 कोर्रालेस एक्स्ट., सीडीओ सिटी 088-856-8540/856-8541 सन# 0922-8210080

#### लोइलो कार्यालय:

सी. लिम कांप., गोमेज एसटी., लॉइलो सिटी #033 338-4159/033 508-3741 सन# 0922-8808850

#### अफीका

दक्षिण अफ्रीका

कंपनी का नाम: सिलवेरा टेक्नोलॉजीज़ प्रा.लि. पता: हो ऐडेस पाम स्प्रिंग्स सेंटर क्रिस्टोफ़ेल रोड वान रीबीक पार्क केंप्टन पार्क, दक्षिण अफ्रीका टेली: +27878084456 फैक्स: +2711 391 1060 ई-मेल: customercare@philipssupport.co.za सेवा के घंटे: सोम,~ शुक्र 08:00पूर्वाह्न-05:00अपराह्न

### मध्यपूर्व

मध्यपूर्व + उत्तरी अफ्रीका कंपनी: अल शहद कंप्यूटर एल.एल.सी. पता: पी.ओ.बॉक्स: 29024, दुबई, संयुक्त अरब अमीरात टेली: 00971 4 2276525 फैक्स: 00971 4 2276242 ई-मेल: shahd52@eim.ae सेवा के घंटे: शनि.~ गुरु 9:00पूर्वाह्न-1:00अपराह्न और 4:00अपराह्न-8:00अपराह्न

#### डजराडल

कंपनी: ईस्ट्रॉनिक्स लि. पता: 13 रोजनिस सेंट. पी.ओ.बॉक्स 39300,तेल अवीव 61392 इज़राइल टेली: 1-800-567000 इज़राइल में नि:शुल्क कॉल करें; (972-50-8353722 सेवा के घंटों के बाद 20:00 तक) फैक्स: 972-3-6458759 ई-मेल: eastronics@eastronics.co.il सेवा के घंटे: शनि.~ गुरू. 08:00-18:00

### आपकी Philips F1rst Choice वारंटी ( युएसए )

यह Philips मॉनिटर खरीदने के लिए आपका धन्यवाद।

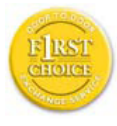

सभी फलिपिस मॉनटिर उचच मानदंडों के अनुरूप डजािइन और नरिमति कऐि जाते हैं तथा ये उचच कवालटीि कार्यक्षमता पुरदान करते हैं, इन्हें

पुरयोग और सृथापति करना आसान होता है. यद आपको इस उतपाद को सथापति या परयोग करने में कोई कठनिाई हो, तो फलिपिस फरसट चवाइस वारंटी का लाभ उठाने के लपि कुपया सीधे फलिपिस से संपरक करे. इस दो बरुष की सरवसि वारंटी से आप खरीद के पहले वरुष के भीतर अपनी कॉल परापत होने के 48 घंटों के अंदर मॉडल को साईट पर बदलवा सकते हैं. यद आिपको खरीद के दूसरे या तीसरे वरष के भीतर अपने मॉनटिर के साथ कोई समसया होती है, तो हम इसे आपके खरच पर सेवा परदाता को भेजे जाने के बाद रपियर करेंगे तथा पांच कारय दविसों के भीतर इसे आपको नःशिलक वापस करेंगे.

### सीमित वारंटी ( कंप्युटर मॉनिटर )

वारंटी पंजीकरण कार्ड पर पहुंचने के लिए यहां क्लिक करें।

पार्ट्स पर दो वर्ष का नःशि्लक शरम/दो वर्ष की नःिशुलक सरवसि∕ एक वरष में बदलना∗

\*उत्पाद को पहले वर्ष में दो कार्य दविसों के भीतर नए से बदला जाएगा अथवा मूल तकनीकी वविरण वाली यूनटि के अनुरूप नवीकृत कथिा जाएगा. इस उत्पाद को दूसरे वरू के दौरान सरवसि के लपि अपने खरच पर ही भेजा जाना चाहएि.

### किसे कवर किया गया है?

वारंटी सेवा प्राप्त करने के लिए आपके पास खरीदारी का प्रमाण होना ही चाहिए। यह दर्शाने वाली सेल्स की कोई पावती या दूसरे दस्तावेज़ कि आपने उत्पाद ख़रीदा था, खरीदारी के प्रमाण माने जाते हैं। इसे इस ओनर मैनुअल के साथ जोडें और दोनों को पास में रखें।

### क्या कवर किया गया है?

वारंटी कवरेज उस दनि से शुरू होता है जब से आप अपना

उतपाद खरीदते हैं. इसके बाद दो वरषों तक सभी पारटस रपियर कपि और बदले जायेंगे. तथा शरम नःशलक होता है. खरीद के दनि से दो वरष बाद. आपको सभी पारटस बदले जाते अथवा रपियर कपि जाते. और सभी शरम शुल़कों के लपि भुगतान करना होता है.

सभी पुर्जे, मरम्मत किए गए और बदले गए पुर्जों सहित, केवल मूल वारंटी अवधि के दौरान ही कवर किए जाते हैं। जब मूल उत्पाद की वारंटी खत्म हो जाती है तो बदले गए और मरम्मत किए गए उत्पादों और पुर्जों की वारंटी भी खत्म हो जाती है।

#### क्या कवर नहीं किया गया है

आपको वारंटी निम्नलिखित को कवर नहीं करती: इकाई में न आने वाली सिग्नल की स्थितियां या केबल या एंटिना प्रणाली के कारण होने वाली रिसेप्शन की समस्या।

उत्पाद की मरम्मत और⁄दुरुपयोग, दुर्घटना, अनाधिकृत मरम्मत या अन्य कारण जो Philips Consumer Electronics के नियंत्रण में नहीं है के कारण उत्पाद की मरम्मत और/या उसकी बदली। इकाई में न आने वाली सिग्नल की स्थितियां या केबल या एंटिना प्रणाली के कारण होने वाली रिसेप्शन की समस्या।

कोई उत्पाद जिसमें ऐसे संशोधन या अनकलन करने की आवश्यकता हो जो उसे ऐसे देश में प्रचालन योग्य बनाएं जिसके लिए वह मलत: डिजाइन, निर्मित, स्वीकत और∕या अधिकत नहीं है. या इन संशोधनों के कारण क्षतिगस्त उत्पादों की मरम्मत।

उत्पाद से होने वाली आकस्मिक या परिणामी क्षतियां। (कुछ राज्य आकस्मिक या परिणामी क्षतियों के अपवर्जन की अनुमति नहीं देते. इसलिए उपयुक्त अपवर्जन आप पर लाग नहीं भी हो सकता। इसमें पूर्वअभिलेखित सामग्री, चाहे वह कॉपीराइट युक्त हो या कॉपीराइट युक्त न हो, शामिल है लेकिन इन्हीं तक सीमित नहीं है।)

उत्पाद का मॉडल या उत्पादन नंबर बदला गया है, मिटा दिया गया है. हटा दिया गया है या उसे अपठनीय बना दिया गया है।

### सर्विस कहां उपलब्ध है?

वारंटी सर्विस उन सभी देशों में उपलब्ध है जहां Philips Consumer Electronics द्वारा अधिकारिक तौर पर उत्पाद का वितरण किया जाता है। जिन देशों में Philips Consumer Electronics उत्पाद का वितरण नहीं करता स्थानीय Philips सेवा प्रतिष्ठान सेवा प्रदान करने के प्रयास करेगा (हालांकि यदि उपयुक्त स्पेयर पुर्जे और तकनीकी मैनुअल तपरता से उपलब्ध न हुए तो कुछ देरी हो सकती है)

### मैं और अधिक जानकारी कहां से प्राप्त कर सकता हं?

अधिक जानकारी के लिए (877) 835-1838 (केवल य.एस.ए के ग्राहक) या (919) 573-7855. पर फोन करके कंज़्यमर केयर सेंटर से संपर्क करें।

### सेवा के लिए अनरोध करने से पहले...

कृपया सेवा के लिए अनुरोध करने से पहले अपना ओनर मैनुवल जांच लें। वहां वर्णित नियंत्रणों का समायोजन करके आप एक सेवा कॉल बचा सकते।

य.एस.ए.. पएर्टो रिको या य.एस. वर्जिन आईलैंडस में वारंटी सेवा पाप्त करने के लिए

उत्पाद सहायता और सर्विसिंग को प्रक्रिया के लिए Philips के कंज़्युमर केयर सेंटर के अधोलिखित फोन नंबर पर संपर्क करें<sup>.</sup>

Philips कंज्युमर केयर सेंटर (877) 835-1838 या (919) 573-7855

(यू.एस.ए, पुएर्टो रिको और यू.एस. वर्जिन आइलैंड्स में व्यापारिकता, और किसी विशेष उद्देश्य से उपयुक्तता की अंतर्निहित वारंटियों समेत सारी वारंटियां इस एक्सप्रेस वारंटी की अवधि भर सीमित हैं। लेकिन, कुछ राज्य किसी अंतर्निहित वारंटी की अवधि को सीमित करने की अनुमति नहीं देते, इसलिए यह सीमा आप पर लागू नहीं भी हो सकती।)

#### कनाडा में वारंटी सेवा प्राप्त करने के लिए...

कृपया Philips से पर संपर्क करें: (800) 479-6696

दो वरषों तक नःशिलक पारटस और दो वरषों तक न**िशलक शरम. फलिपि कनाडा डपिो में अथवा** डसके कसिी भी अधकित सरवसि सेंटर में परदान कयाि जाएगा.

(कनाडा में यह वांरटी दूसरी सभ वारंटियों की जगह पर दी जाती है। व्यावसायिकता या किसी विशेष उद्देश्य से उपयुक्तता की अंतर्निहित वारंटी समेत, कोई दुसरी वारंटी व्यक्त या अंतर्निहित नहीं होती। Philips किसी भी स्थिति में किसी भी स्थिति में किसी भी प्रत्यक्ष. परोक्ष. विशेष. आकस्मिक या परिणामी क्षतियों के लिए. चाहे जैसे भी आई हो. जिम्मेदार नहीं होगी चाहे इस तरह को क्षतियों के लिए. चाहे जैसे भी आई हो. जिम्मेदार नहीं होगी चाहे इस तरह की क्षतियों की संभावना अधिसुचित ही क्यों न हो।)

याद रखें...कपया उपाद पर नीचे की तरफ लिखा प्ररूप या अनक्रमांक दर्ज कर लें।

- आपका खरीद का प्रमाण जिस पर: खरीदारी की तिथि, डीलर का नाम, मॉडल और उत्पाद सिरियल नंबर का संकेत हो।
- पूरा पता जिस पर बदला हुआ मॉडल पहुंचाया जाना है।

#### केवल एक फोन कॉल की दरी पर

Philips के ग्राहक सहायता डेस्क दुनिया भर में स्थित हैं। यू.एस. में आप सोम से शुक्र तक सुबह के 8:00 से रात 9:00 तक पर्वी समय (ईटी) और शनिवार को सबह 10:00 से शाम-5:00 तक (ईटी) तक संपर्क फोन नंबरों का उपयोग करके Philips कंज़्यमर केयर से संपर्क कर सकते हैं।

इसके बारे में और philips के महान उपादों के बारे में और अधिक जानकारी के लिए हमारी वेब साइट पर जाएं:

वेब साइट http://www.philips.com

मॉडल #

अनक्रम #

यह वारंटी आपको विशेष काननी अधिकार प्रदान करती है। आपके दसरे अधिकार भी हो सकते हैं जो एक राज्य/प्रांत से दसरे राज्य प्रांत में अलग-अलग होते हैं।

Philips से संपर्क करने से पहले कपया निम्न विवरण .<br>तैयार कर लें ताकि हम आपकी समस्या जल्दी से हल ਕਹ ਸ਼ਨੇਂ।

- · Philips टाइप नंबर
- Philips अनुक्रमांक
- खरीदारी की तिथि (खरीदारी की प्रति की आवश्यकता पड सकती है)
- पीसी पर्यावरण प्रोसेसर:
	- CPU और ग्राफ़िक कार्ड का नाम और ड़ाइवर का वर्जन
	- ऑपरेटिंग सिस्टम
	- . इस्तेमाल किया जाने वाला अनुप्रयोग
- अन्य संस्थापित कार्ड निम्नलिखित जानकारी मौजूद होने से प्रक्रिया को और तेजी से संपन्न किया जा सकता है:

### आपकी अंर्तराष्ट्रीय गारंटी

प्रिय ग्राहक.

Philips का यह उपाद जिसका उच्चतम गुणवत्ता के मानकों के अनुरूप डिज़ाइन और उत्पादन किया गया है. खरीदने के लिए आपका धन्यवाद।

यदि, दुर्भाग्य से इस उत्पाद में कोई खराबी आ जाए तो देश से परे Philips मुफ़्त में श्रम और पूर्जों को बदलने की गारंटी देता है जहां ख़रीद की तिथि से 12 महीने के भीतर मरम्मत की जाती है। Philips की यह अंतर्राष्टीय गारंटी ख़रीदारी के देश में डीलरों और Philips की पहले से मौजूद राष्टीय गारंटी दायित्वों की पुरक है और एक ग्राहक के रूप में आपके वैधानिक अधिकारों को प्रभावित नहीं करती।

Philips गारंटी तभी लागू होती है जब उत्पाद जिस उपयोग के लिए बनाया गया था उसी उपयोग के लिए उचित ढंग से. इसके प्रचालन के निर्देशों के अनरूप रखरखाव किया जाता है और मल इनवाइस या नगद पावती प्रस्तत की जाती है जो खरीदारी की तिथि. डीलर का नाम और उत्पाद का मॉडल और उत्पादन नंबर दर्शाता है।

Philips गारंटी लाग नहीं होगी यदि:

- दस्तावेज़ में किसी तरह का परिवर्तन किया गया है या उसे अपठनीय बना दिया गया है:
- उत्पाद का मॉडल या उत्पाद नंबर में परिवर्तन किया गया है. मिटाया गया है. हटाया गया है या उसे अपठनीय बना दिया गया है:
- अनाधिकृत सर्विस संस्थाओं या व्यक्तियों द्वारा उत्पाद की मरम्मत रूपांतरण या परिवर्तन किया गया हो:
- क्षति का कारण कोई दुर्घटना हो जिसमें बिजली, पानी या आग. गलग ढंग से इस्तेमाल या देखभल न करना शामिल है लेकिन जो इन्हीं तक सीमित नहीं है।

कृपया ध्यान रखें कि इस गारंटी के तहत उत्पाद क्षतिग्रस्त नहीं है, यदि उन उन देशों में लाग होने वाले स्थानीय या राष्टीय तकनीकी मानकों के अनुरूप बनाने के लिए उत्पाद में आवश्यक रूपांतरण किए जाते हैं. जिनके लिए मलत: उत्पाद डिजाइन और/या तैयार नहीं किया गया था। इसलिए हमेशा यह जांच करें कि कोई उत्पाद किसी देश विशेष में इस्तेमाल किया जा सकता है या नहीं।

यदि आपका Philips का उपाद सही ढंग से काम नहीं कर रहा है या क्षितग्रस्त है तो कृपया अपने Philips के डीलर से संपर्क करें। यदि किसी दूसरे देश में रहते हुए आपको सेवा की जरूरत है तो उस देश का Philips कंज़्यूमर हेल्प डेस्क आपको किसी डीलर का पता दे सकता है. जिसका फ़ोन और फ़ैक्स नंबर इस पस्तिका के संबंधित भाग में खोजा जा सकता है।

अनावश्यक असुविधा से बचने के लिए हम अपने डीलर से संपर्क करने से पहले आपको सावधानीपूर्वक प्रचालन निर्देश पढने की सलाह देते हैं। यदि आपके कुछ प्रश्न हैं आपका डीलर जिनके उत्तर नहीं दे पाता या कोई अन्य संबंधित प्रश्न हैं तो कपया Philips उपभोक्ता सचना केंद्र से संपर्क करें या

वेबसाइट: http://www.philips.com

## 7 त्रुटि निवारण और अक्सर पूछे जाने वाले प्रश्न

### 7.1 त्रटि निवारण

यह पेज उन समस्याओं का वर्णन करता है उपयोगकर्ता जिन्हें ठीक कर सकता है। अगर आपके इन समाधानों को आजमाने के बाद भी समस्या बनी रहती है तो Philips के उपभोक्ता सेवा प्रतिनिधि से संपर्क कर सकते हैं।

#### 1 सामान्य समस्याएं

#### कोई तस्वीर नहीं ( LED पावर नहीं जलता)

- कृपया सुनिश्चित करें कि बिजली का तार बिजली के आउटलेट में और मॉनिटर के पीछे लगा है।
- पहले सनिश्चित करें कि मॉनिटर के आगे की तरफ का बिजली का बटन बंद की अवस्था में है उसके बाद इसे दबा कर चालू की अवस्था में लाएं।

### कोई तस्वीर नहीं ( पावर ब्ल्य सफ़ेद है )

- सनिश्चित करें कि कंप्युटर चाल है।
- सनिश्चित करें कि सिग्नल केबल आपके कंप्यूटर से संही तरह से जड़ा है।
- सनिश्चित करें कि कनेक्ट की तरफ से मॉनिटर केबल में कोई मुडी हुई पिन नहीं है। यदि हां, तो केबल की मरम्मत करें या उसे बदल दें।
- ऊर्जा बचत के फ़ीचर सक्रिय किए जा सकते हैं।

### स्क्रीन कहता है

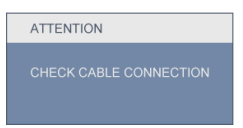

- सुनिश्चित करें कि मॉनिटर का केबल आपके कंप्यूटर से सही ढंग से जुड़ा है। (क्विक सेट-अप गाइड भी देख लें)
- यह देखने के लिए जांच लें कि कहीं मॉनिटर के केबल की पिनें मुडी तो नहीं हैं।
- सनिश्चित करें कि कंप्यटर चाल है।

#### ऑटो बटन काम नहीं करता

ऑटो फंक्शन केवल वीजीए एनालॉग मोड में हो लाग होता है। अगर परिणाम संतोषजनक नहीं है तो आप ओएसडी मेन्यु के ज़रिए हाथ से समायोजन कर सकते हैं।

### ⊜ नोट

ऑटो फ़ंक्शन डीवीआई-डिजिटल मोड में लाग नहीं होता क्योंकि यह आवश्यक नहीं है।

### धएं या चिंगारी के दिखाई देने वाले संकेत

- समस्या समाधान के कोई भी चरण न अपनाएं।
- सुरक्षा के लिए मॉनिटर को तुरंत बिजली के मुख्य स्रोत से अलग कर दें।
- Philips के ग्राहक सेवा प्रतिनिधि से तुरंत संपर्क कों ।

### 2 डमेजिंग की समस्या

### छवि केन्द्र में नहीं है

- ओएसडी मेन कंटोल में "ऑटो" फंक्शन का उपयोग करके छवि की स्थिति निर्धारित करें।
- ओएसडी मेन कंटोल्स में सेटअप के फ़ेज/क्लाक का उपयोग करके छवि को समायोजित करें।

### स्क्रीन पर छवि में कंपनी होता है।

जांच लें कि सिग्नल केबल ग्राफ़िक्स बोर्ड या PC के साथ सही ढंग से मजबती से जुड़ा है।

### ऊर्ध्वाधर फ्लिकर दिखाई देता ह

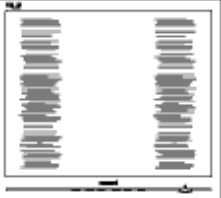

- ओएसडी मेन कंटोल में "ऑटो" फंक्शन का उपयोग करके छवि को स्थिति निर्धारित करें।
- ओएसडी मेन कंटोल्स में सेटअप के फेज़/क्लास का उपयोग करके ऊर्ध्वाधर बार को निकाल हैं। यह केवल वीजीए मोड में मान्य है।

### ऊर्ध्वाधर फ्लिकर दिखाई देता है

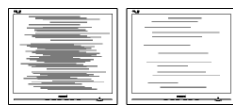

- ओएसडी मेन कंटोल में ''ऑटो'' फंक्शन का उपयोग करके छवि की स्थिति निर्धारित करें।
- ओएसडी मेन कंटोल्स में सेटअप के फेज़/क्लास का उपयोग करके ऊर्ध्वाधर बार को निकाल दें। यह केवल वीजीए मोड में मान्य है।

### छवि धुंधली, अस्पष्ट या बहुत काली दिखाई देती है

स्क्रीन के डिसप्ले पर कंटास्ट और चमक को समायोजित करें।

### बिजली बंद करने के बाद एक ''आफ्टर-ईमेज''. ...<br>"बरन-डन" या "घोस्ट इमेजिंग" बना रहता है।

- एक लमबी अवधतिक अचल या सथरि चतिरों के अबाधति पुरदर्**शन की वजह से आपके** मॉनटिर के सुकुरीन पर "बरुन-इन" हो सकता है जसि "आफटर-इमेजगि" या "घोसट इमेजगि" के नाम से भी जाना जाता है। "बरन-इन". "आफटर-इमेजगि", या "घोसट इमेजगि" मॉनटिर पैनल परौदयोगकीि की एक सुपरचिति घटना है। जयादातर मामलों में, पावर सवचि-ऑफ कर .<br>देने के बाद कुछ समय में धीरे-धीरे "बरुन-इन" या "आफुटर-इमेजगि" या "घोसुट इमेजगि" की समसया गायब हो जाएगी।
- अपने मॉनिटर को जब आप आकर्षित छोडते हैं तो हमेशा एक गतिशील स्क्रीन सेवर प्रोग्राम सक्रिय करें।
- आपके मॉनटिर में अपरविरतनीय सुथरि सामगरी .<br>का पुरदर्शन होने पर हमेशा समय-समय एक सुकुरीन रफि्रेश एपुलीकेशन सकुरयि करें।
- "बरन-इन" या "आफ्टर इमेज" या "घोस्ट इमेज" के लक्षण खत्म नहीं होंगे और उसे ठीक भी नहीं किया जा सकता है। उपर्युक्त क्षति आपकी वारंटी में कवर नहीं की जाती।

### छवि विकृत नज़र आती है। पाठ अस्पष्ट या धधंला है।

PC का डिसप्ले रिजॉल्युशन मॉनीटर के सुझाए गए  $\bullet$ स्क्रीन के मूल रिजॉल्युशन के मोड पर स्थापित  $\overrightarrow{ab}$ 

### स्क्रीन पर हरे लाल, काले, सफेद बिंद दिखाई देते हं

बचे हुए बिंदु आज की प्रौद्योगिकी में प्रयुक्त होने वाले तरल क्रिस्टल की सामान्य विशेषता है. कपया और अधिक जानकारी के लिए पिक्सेल नीति देखें।

### ''पावर ऑन'' की रोशनी बहत तेज़ और परेशान करने वाली है।

आप ओएडी मेन कंट्रोल्स में पावर लेड का उपयोग करके ''पावर ऑन'' रोशनी को समायोजित कर सकते हैं।

और सहायता के लिए उपभोक्ता सूचना केंद्रों की सूची देखें और Philips के उपभोक्ता सेवा प्रतिनिधि से संपर्क करें।

- 7.2 SmartControl Premium अक्सर पछे जाने वाले प्रश्न
- मैंने एक PC के मॉनिटर की जगह  $\overline{u}$ .1 दसरी लगा दिया और SmartControl Premium बेकार हो गई, मैं क्या कर?
- अपना PC फिर से चालू करें और देखें कि क्या  $\overline{3}$ .: SmartControl Premium काम कर सकता है। अन्यथा यह सनिश्चित कराने के लिए कि सही ड़ाइवर स्थापित हुआ है आपको SmartControl Premium को फिर से स्थापित करना होगा।

#### प्र.2. SmartControl Premium पहले अच्छी तरह काम करता था लेकिन अब वह काम नहीं करता, मै क्या कर सकता हं?

- $\overline{A}$ . अगर निम्न कार्य किए गए थे तो मॉनिटर डाइवर को फिर से स्थापित करने की जरूरत पड सकती है ।
	- वीडियो ग्राफ़िक एडॉप्टर की जगह दुसरा लगाया गया था
	- वीडियो डाइवर अपडेट किया गया था
	- ओएस पर सर्विस पैक या पैच जैसी गतिविधियां
	- Windows अपडेट चलाया गया था और मॉनिटर और/या वीडियो डाइवर को अपडेट किया गया था
	- मॉनीटर की बिजली बंद करके या उसकी विद्यत आपर्ति बाधित करके Windows को बट किया गया था।

पता लगाने के लिए कृपया My Computer पर राइट क्लिक करें और प्रोप्रटीज-> हार्डवेयर-> डिवाइस मैनेजर पर क्लिक करें। अगर आपको मॉनिटर के नीचे ''प्लग एंड प्ले मॉनिटर'' दिखाई देता है तो आपको फिर से स्थापित करना होगा। बस SmartControl Premium को निकाल दे और इसे पन: स्थापित कों।

प.3. SmartControl Premium को संस्थापित करने के बाद SmartControl Premium टैब पर क्लिक करने पर जब कुछ समय बाद कछ दिखाई नहीं देता या नाकामी का संदेश आता है तो क्या हुआ है?

- हो सकता है कि आपका ग्राफिक अडॉप्टर  $\overline{a}$ : SmartControl Premium के अनुरूप न हो। अगर आपका ग्राफ़िक एडॉप्टर उपर्युक्त ब्रांडो में से एक है तो संबंधित कंपनी के वेब साइट से सबसे अध्यतन ग्राफ़िक एडॉप्टर डाइवर डाउन लोड करने का प्रयास करें। डाइवर को स्थापित करें। निकाल दें. और इसे पन:संस्थापित करें। SmartControl Premium अगर यह अब भी काम नहीं कर रहा है तो हमें खेद है कि ग्राफ़िक एडॉप्टर समर्थित नहीं है। कृपया Philips की वेबसाइट पर जाएं और देखें कि क्या कोई SmartControl Premium डाइवर उपलब्ध है।
- प्र.4. मैं जब प्रोडक्ट इंफ़ार्मेशन पर क्लिक करता हं तो केवल आंशिक जानकारी ही दिखाई देती है. हुआ क्या है?
- हो सकता है कि आपका ग्राफ़िक कार्ड एडॉप्टर  $\overline{3}$ : डाइवर सबसे नवीनतम वर्जन का न हो जो DDC/Cl इंटरफेस से समर्थित है। कपया संबंधित कंपनी की वेबसाइट से सबसे नवीनतम ग्राफ़िक एडॉप्टर डाइवर डाउनलोड करने का प्रयास करें। डाइवर को स्थापित करें। Remove SmartControl Premium को निकाल दें. और इसे एक बार फिर संस्थापित करें।

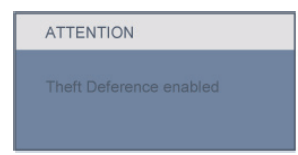

### प्र.5. मैं थेप्ट डिटरेंस फंक्शन का अपना पिन भूल गया हूं। मैं इसे कैसे कर सकता हूं?

 $\overline{A}$ . मॉनिटर का स्वामिव स्थापित करने के लिए Philips सर्विस सेंटर को वैध पहचान और प्राधिकार के बारे में पछने का अधिकार है।

- 7.3 सामान्य तौर पर अक्सर पुछे जाने वाले प्रश्न
- प.1. अपने मॉनिटर का संस्थापन करते समय अगर स्क्रीन पर यह वीडियो मोड नहीं दिखा सकता आता है तो मुझे क्या करना चाहिए?
- के लिए अनुशंसित रिजॉल्यूशन Philips 23" I  $\overline{3}$ : 1920 x 1080 @60Hz.
	- सारे केबलों के प्लग निकाल दें, उसके बाद अपने PC को उस मॉनिटर से जोड़ें जिसे आप पहले इस्तेमाल करते थे।
	- Windows के स्टार्ट मेन्य में सेटिंग्स/कंटोल पैनेल सेलेक्ट करें।Windows के कंटोल पैनल में डिसप्ले आइकॉन सेलेक्ट करें। डिसप्ले कंटोल पैनल के भीतर सेटिंग्स टैब सेलेक्ट करें। सेटिंग्स टैब में बॉक्स में डेस्कटॉप एरिया अंकित है. साइट बार को 1920 x 1080 पिक्सेल्स (23") तक खिसकाएं।
	- एडवांस प्रॉपर्टीज खोलें और रिफ्रेश दर को 60Hz पर स्थापित करें. उसके बाद ओके पर क्लिक करें।
	- अपना कंप्युटर फिर से चालु करें और इसकी पुष्टि के लिए कि आपका PC 1920 x 1080 @60Hz (23") पर स्थापित है, 2 और 3 को दोहराएं।
	- आपके मॉनटिर में अपरविरतनीय सथरि सामगरी का पुरदरशन होने पर हमेशा समय-समय एक सकरीन रफिरेश एपलीकेशन सकरयि करें।
	- अपना मॉनिटर चालु करें और उसके बाद अपना PC चालू कर दें।
- **प्र.2:** मॉनटिर के बताया गया ताज़ा दर कया है ?
- $\overline{3}$ . LCD मॉनटिरों का बताया गया ताज़ा दर 60Hz है, सुकुरीन पर कसीि तरह की कोई गड़बडी दखािई देने की स्थतिभिं, आप इसे 75Hz तक यह देखने के लएि सेट कर सकते हैं कक्षिया ऐसा करने से गड़बड़ी दूर होती है य<mark>ा</mark> नहीं।
- प्र.3: CD-ROM पर.inf और.icm फाइलें क्या हैं? मैं ड्राइवरों (.inf और .icm) को कैसे स्थापित कर सकता हं?

ये आपके मॉनिटर के लिए डाइवर फाइले हैं। इन  $\overline{a}$ : ड़ाइवरों को स्थापित करने के लिए अपने यूज़र मैनअल में दिए गए निर्देशों का पालन करें। जब आप पहली बार अपना मॉनिटर संस्थापित करते हैं तो आपका कंप्यटर मॉनिटर डाइवरों (.inf और .icm फाइलें) या किसी ड्राइवर डिस्क के बारे में पछ सकता है। इस पैकेज में शामिल (कंपैनियन CD-ROM) को डालने के लिए निर्देशों का पालन करें। मॉनिटर ड्राइवर (.inf और .icm फाइलें) अपने-आप संस्थापित हो जाएगा।

#### प्र4: मैं रिजॉल्युशन को कैसे समायोजित कर सकता हं?

- आपका वीडियो कार्ड/ग्राफ़िक डाइवर और  $\overline{3}$ : मॉनिटर मिलकर उपलब्ध रिजॉल्यशन का निर्धारण करते हैं। आपWindows® में वांछित रिजॉल्युशन चुन सकते हैं "डिसप्ले प्रॉपर्टीज़" के साथ कंटोल पैनल।
- प्र.5: यदि मैं ओएसडी के जरिए मॉनिटर का समायोजन करने के दौरान भटक जाता हं तो क्या होगा?
- बस ओके बटन दबाएं, उसके बाद फैक्टरी  $\overline{3}$ : की सभी मल सेटिंग्स को वापस लाने के लिए 'रीसेट' चनें।

### प्र.6: क्या एलसीडी स्क्रीन खरोंच रोधी है?

आमतौर पर यह सुझाव दिया जाता है कि पैनल उ.: की सतह को ज्यादा आघात न दिया जाय और इसे नकीली और भोथरी चीजों से बचाया जाय। मॉनिटर को उठाते-रखते समय यह सुनिश्चित कराना चाहिए कि पैनल की सतह को ओर दबाव या बल न पडे। यह आपकी वारंटी की स्थतियों को प्रभावित कर सकता है।

#### प्र.7: मुझे एलसीडी की सतह कैसे साफ करनी चाहिए?

सामान्य सफाई के लिए साफ और मुलायम  $\overline{3}$ : कपडा इस्तेमाल करें। गहन सफाई के लिए कपया आईसोप्रोपलि अल्कोहल का उपयोग करें। दूसरे विलायकों जैसे, इथाइल अल्कोहल, इथेनॉल. एसीटोन. हेकसेन. वगैरह का उपयोग न करें ।

- प्र.8: क्या मैं अपने मॉनिटर के रंग की सेटिंग बदल सकता हं?
- $\overline{a}$ : हां. आप निम्र प्रक्रियाओं के तहत ओएसडी कंटोल के जरिए अपनी कलर सेटिंग बदल सकते हैं ।
	- ओएसजी (ऑन स्क्रीन डिसप्ले) मेन्य दर्शाने के लिएं ''ओके'' दबाएं
	- ''कलर'' का विकल्प चुनने के लिए ''डाउन ऐरो'' दबाएं उसके बाद कलर सेटिंग दर्ज करने के लिए नीचे बताए अनसार तीन सेटिंग्स होती हैं।
		- 1. कलर तापमान: छह सेटिंग्स इस प्रकार हैं 5000K. 6500K. 7500K. 8200K. 9300K और 11500K-5000K की परास की सेटिंग्स के साथ पैनल लाल-सफ़ेद रंगत के साथ 'गरम प्रतीत होता है. जबकि 11500K के का टेम्परेचर 'ठंडा. नीली-सफ़ेद रंगत प्रदान करता है।
		- 2. sRGB: विभिन्न डिवाइसों (जैसे, डिजिटल कैमरों, मॉनिटरों, परमिटों, स्कैनरों, वगैरह) के बीच रंगों के सटीक विनिमय केलिए यह मानक सेटिंग है
		- 3. उपयोगकर्ता द्वारा परिभाषितः उपयोगकर्ता लाल. हरा. नीला रंग समायोजित करके अपनी पसंद का रंग चन सकता/सकती है।

 $\oplus$ नोट

किसी वस्तु को गरम करते समय उससे फटने वाली रोशनी की माप। यह माप परम (अंश केल्विन) पैमाने के रूप में व्यक्त की जाती है। निम्न केल्विन ताप जैसे 2004K लाल होते हैं. उच्च ताप जैसे 9300K नीला होता है। उदासीन ताप सफेद होता है. 6504K पर।

- प्र.9: क्या मैं अपने मॉनटिर को कसीि भी PC, वरक सुटेशन या मैक से कनेकुट कर सकता हूँ ?
- हाँ। Philips के सभी मॉनटिर मानक PC मैक  $\overline{3}$ : और वरक सटेशनों के साथ पूरी तरह से मेल खाने योगय हैं। । आपको अपने मॉनिटर को Mac सिस्टम से जोडने के लिए एक केबल अडॉप्टर की आवश्यकता होगी। कृपया अधिक जानकारी के लिए Philips के विक्रय प्रतिनिधि से संपर्क करें।
- **प्र.10:** कुया फलिपि्स के मॉनटिरों में पुलग-एण्ड-पुले की सवधिा है ?
- हां, मॉनिटर प्लग एंड प्ले हैं और Windows 7/  $\overline{3}$ . Vista/XP/NT, Mac OSX, Linux के साथ सूसंगत है।

#### प्र.11: किस तरह की वाइड एंगल प्रौद्योगिकी उपलब्ध है ?

- फिलहाल, आईपीएस किस्म के पैनल एमवीए  $\overline{A}$ . या पीवीए प्रौद्योगिकियों की तलना में सर्वश्रेष्ट कंटास्ट अनुपात प्रदान करते हैं। टीएन पैनल बरसों में काफी विकसित हुए हैं लेकिन आईपीएस पैनल टीएनपैनल के मकाबले बेहतर परिणाम देते हैं।
- **प्र.12:** मॉनटिर पैनलों में इमेज सुटकिगि, या इमेज बर्न-इन, या आफटर इमेज, या घोसट इमेज की जो समसया देखी जाती है. वह कया है ?
- आपके स्कीन पर देर तक अचल या स्थिर छवि  $\overline{3}$ : का अबाधित प्रदर्शन ''बर्न-इन'' या ''आफ्टर इमेजिंग'' या ''घोस्ट इमेजिंग'' पैदा कर सकता है। बर्न-इन. आफ्टर-इमेजिंग. या घोस्ट इमेजिंग पैनल प्रौद्योगिकी में एक विख्यात परिघटना है। "बर्न-इन", "आफ्टर-इमेजगि", या "घोसट इमेजगि" मॉनटिर पैनल परौद्योगकीि की एक सपरचिति घटना है। जयादातर मामलों में. पावर सुवचि-ऑफ कर देने के बाद कुछ समय में धीरे-धीरे "बरन-इन" या "आफटर-इमेजगि" या "घोसट इमेजगि" की समसया गायब हो जाएगी।

अपने मॉनिटर को अकेला छोडकर जाने की स्थिति में हमेशा एक मविंग स्क्रीन सेवर प्रोग्राम सक्रिय करें। आपके मॉनटिर में अपरविरतनीय स्थरि सामगरी का परदरशन होने पर हमेशा समय-समय एक सुकरीन रफिरेश एपुलीकेशन सकरयि करें।

 $\bullet$ चेतावनी

गंभीर "बर्न-इन" या "आफ़्टर ईमेज" या "घोस्ट ईमेज'' के गंभीर लक्षण लुप्त नहीं होंगे और इन्हें ्<br>ठीक नहीं किया जा सकता। उपर्युक्त क्षति आपकी वारंटी में कवर नहीं की जाती।

- प्र.13: मेरा डिसप्ले स्पष्ट पाठ क्यों नहीं दर्शाता और नकीले और खुरदरे अक्षर क्यों दिखाता है?
- $\overline{3}$ .: आपका मॉनटिर अपने मूल रेजॉल्यूशन अर्**थात्**  $1600 \times 900$  @60Hz पर एकदम सही ढंग से काम करता है।। कृपया सर्वश्रेष्ठ डिसप्ले केलिए इसी रिजॉल्यूशन का उपयोग करें।

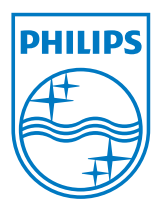

2010 © Koninklijke Philips Electronics N.V. सर्वाधिकार सुरक्षित।

Philips और Philips शील्ड प्रतीक चिन्ह .<br>Koninklijke Philips Electronics N.V. के पंजीकृम त ट्रेड मार्क्स हैं और |<br>| Koninklijke Philips Electronics N.V.के लाईसेंस के अंतर्गत इनका इस्तेमाल किया गया है।

विवरण बिना सूचना के बदले जा सकते हैं।

वर्जन: M2234CLE1T